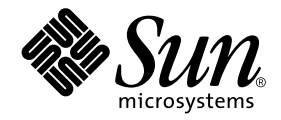

# Ytterligare tilläggsinformation för Solaris ™ 9 12/03 på Sun™ maskinvara

Solaris 9 12/03

Innehåller ytterligare tilläggsinformation och information om program- och maskinvara som inte längre fungerar med Solaris 9 som plattform på Sun-maskinvara.

Sun Microsystems, Inc. www.sun.com

Artikelnummer: 817-3988-10 December 2003, utgåva A

Skicka kommentarer rörande det här dokumentet till: http://www.sun.com/hwdocs/feedback

Copyright 2003 Sun Microsystems, Inc., 4150 Network Circle, Santa Clara, CA 95054 U.S.A. Med ensamrätt.

Denna produkt eller detta dokument skyddas av upphovsrättslagen och levereras med en licens som begränsar användarens rättigheter att använda, kopiera, distribuera och dekompilera produkten. Denna produkt eller detta dokument får inte utan skriftlig tillåtelse från Sun eller Suns licensgivare kopieras på något sätt. Tredjepartsprogramvara, inklusive teckensnittsteknologi är också skyddad och licensierad från Suns leverantörer.

Delar av denna produkt härrör från Berkeleys BSD-system, för vilket Sun har licenser från University of California. UNIX är ett registrerat varumärke i USA och andra länder och licensieras endast av X/Open Company Ltd.

Sun, Sun Microsystems, Sun-logotypen, AnswerBook2, docs.sun.com, OpenBoot, StarOffice, JumpStart, Java3D, SunPCi, SunHSI, SunHSI/S, SunHSI/P, SunFDDI, Ultra, SunATM, SunScreen, J2SE, Sun Blade, Sun Enterprise, Sun Fire, Sun Enterprise Authentication Mechanism, SunSwift, SunVTS, ShowMe TV, SunForum, Sun StorEdge, SunSolve, Netra, Java och Solaris är varumärken eller registrerade varumärken för Sun Microsystems, Inc. i USA och andra länder. Alla SPARC-varumärken är licensierade och är varumärken eller registrerade varumärken för SPARC International, Inc. i USA och andra länder. Produkter som bär SPARC-varumärkerna är baserade på en arkitektur som Sun Microsystems, Inc. har utvecklat.

OPEN LOOK och Suns grafiska användargränssnitt har utvecklats av Sun Microsystems, Inc. för användare och licenstagare. Sun erkänner Xerox banbrytande insatser inom forskningen om och utvecklingen av begreppet visuellt eller grafiskt användargränssnitt för datorindustrin. Sun har en icke-exklusiv licens från Xerox avseende Xerox grafiska användargränssnitt, som också omfattar Suns licenstagare som utvecklar grafiska användargränssnitt enligt OPEN LOOK och i övrigt uppfyller Suns skriftliga licensavtal.

Netscape Navigator är ett varumärke eller registrerat varumärke för Netscape Communications Corporation i USA och andra länder.

Adobe är ett registrerat varumärke för Adobe Systems, Incorporated.

DENNA DOKUMENTATION LEVERERAS I BEFINTLIGT SKICK UTAN NÅGRA SOM HELST GARANTIER, VARE SIG UTTRYCKLIGA ELLER UNDERFÖRSTÅDDA, TILL EXEMPEL UNDERFÖRSTÅDDA GARANTIER OM ATT DEN SKULLE VARA I SÄLJBART SKICK, ATT DEN ÄR LÄMPLIG FÖR ETT VISST ÄNDAMÅL ELLER ATT DEN INTE INKRÄKTAR PÅ ANDRA FÖRETAGS RÄTTIGHETER.

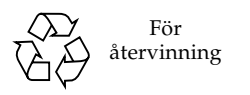

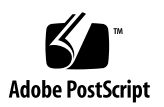

# Innehåll

#### **1. [Senaste nytt](#page-8-0) 1**

[Namnbyte för tilläggs-CD:n](#page-8-1) 1 [Installation på Sun Fire V250](#page-8-2) 1 [Patch för start av Solaris 9 12/03 från DVD-ROM-media 2](#page-9-0) [Dokumentation på tilläggs-CD:n 2](#page-9-1) [Stöd för produkter som inte ingår](#page-9-2) 2 [Flash-PROM-uppdatering för arbete i 64-bitarsläge](#page-10-0) 3 [DVD-ROM-/CD-ROM-spelare på system utan skärm \(bugg-ID 4365497\)](#page-11-0) 4 [Dynamic Reconguration med Sun Fire 15K-/12K-system](#page-11-1) 4

#### **2. [Produkter som inte längre stöds 5](#page-12-0)**

[Produkter som inte stöds i Solaris 9 12/03](#page-12-1) 5 [sun4d-servrar \(endast 32-bitars\)](#page-12-2) 5 [Ethernet Quad Drivers](#page-12-3) qe och qec 5 [Alternate Pathing flervägars I/O](#page-13-0) 6 [Nätverksdrivrutiner för Token Ring 6](#page-13-1) [PC-filvisaren 6](#page-13-2) [Drivrutiner för SunFDDI och SunHSI/S 6](#page-13-3) ShowMe  $TV$  6 [Underhållsuppdateringar till Solaris 7](#page-14-0)

[Produkter som inte kommer att stödjas i framtiden](#page-14-1) 7

[le](#page-14-2)-drivrutiner 7 [SPC-drivrutinen](#page-14-3) 7 [Plattformsgruppen Sun4m](#page-14-4) 7 [Bandenheter](#page-15-0) 8 [Lagringsgränssnitt](#page-15-1) 8 [Sun StorEdge-system](#page-15-2) 8

#### **3. [Kända problem 9](#page-16-0)**

[Programspecifika problem](#page-16-1) 9

[SunScreen SKIP 1.1.1 stöds inte i Solaris 9 12/03 9](#page-16-2)

[Problem med SunVTS 5.1 Patch Set 4\(PS4\)](#page-16-3) 9

[Tilläggsinformation för Sun Remote System Control 2.2.2](#page-29-0) 22

[SunForum 2](#page-35-0)8

[WDR \(WBEM-baserad dynamisk omkonfigurering\)](#page-35-1) 28

[OpenGL 3](#page-37-0)0

[PC-startaren 3](#page-37-1)0

#### [Plattformsspecifika problem](#page-38-0) 31

[Uppgradera inbyggd programvara på Sun Fire- och Netra-servrar före](#page-38-1) [installation \(bugg-ID 4747307, 4799331\)](#page-38-1) 31

[Netra-servrar 3](#page-39-0)2

[Sun StorEdge-system](#page-39-1) 32

[Sun Fire-system](#page-40-0) 33

[Sun Fire 15K/12K-system](#page-41-0) 34

[Sun Blade-system](#page-42-0) 35

[Andra problem](#page-42-1) 35

[Starta från partitioner större än 2 Gbyte \(bugg-ID 1234177\) 3](#page-42-2)5

[Nätverksdrivrutiner som installeras som standard](#page-43-0) 36

[Drivrutinen för styrenheten för seriella och parallella portar stöder inte DR](#page-43-1) [\(bugg-ID 4177805\)](#page-43-1) 36

[PGX32 DGA Pixmap med Java SwingSet2 kraschar X-servern](#page-43-2) [\(bugg-ID 4420220\)](#page-43-2) 36

[picld](#page-43-3) startar om utan core-dump (bugg-ID 4459152) 36

[Fel i](#page-44-0) spec\_open ger fel vid punktanslutning (bugg-ID 4431109) 37

[Sista anslutningen till delsystem kan kopplas från \(bugg-ID 4432827\) 3](#page-44-1)7

[Urdragen kabel på tvåkanaligt FC-PCI-kort upptäcks inte](#page-44-2) [\(bugg-ID 4438711\) 3](#page-44-2)7

[Urdragen kabel från A5X00 gör det omöjligt att koppla från systemkort](#page-44-3) [\(bugg-ID 4452438\)](#page-44-3) 37

[Strömsparfunktioner i](#page-45-0) qlc ger panic i kernel (bugg-ID 4446420) 38

[Enheter visas kanske inte efter start \(bugg-ID 4456545\)](#page-45-1) 38

[Systemet kan fastna om huvudprocessor byts \(bugg-ID 4405263\)](#page-45-2) 38

[Omärkta enheter stöds felaktigt \(bugg-ID 4460668\) 3](#page-46-0)9

[Vissa DVD- och CD-ROM-spelare kan inte starta Solaris \(bugg-ID 4397457\)](#page-46-1) 39

[MPxIO-drivrutinen ger panic i domän under DR \(bugg-ID 4467730\)](#page-46-2) 39

[scsi](#page-46-3) ger timeout på cPCI-kort och tvåkanaliga FC-PCI-kort (bugg-ID 4424628) 39

[ATM LANE-delnät för IPv4/IPv6 kanske inte initieras \(bugg-ID 4625849\) 4](#page-47-0)0

[Installationen kan misslyckas på enheter större än 96 Gbyte](#page-47-1) [\(bugg-ID 4724529\)](#page-47-1) 40

[OBP-kommandot](#page-47-2) probe-scsi-all måste följas av reset-all (bugg-ID 4589231) 40

#### **4. [Dynamic Reconfiguration med Sun Fire 6800/4810/4800/3800-system 4](#page-48-0)1**

[Allmän information](#page-48-1) 41

[Systemkortsklasser 4](#page-48-2)1

[Sun Management Center](#page-49-0) 42

[Uppgradera den inbyggda programvaran](#page-49-1) 42

[Kända begränsningar i DR](#page-49-2) 42

[Allmänna begränsningar i DR 4](#page-49-3)2

[Begränsningar som gäller speciellt för CompactPCI](#page-50-0) 43

[Instruktioner för att aktivera eller deaktivera ett cPCI-nätverksgränssnitt](#page-51-0) [\(IPMP\)](#page-51-0) 44

[Paus av operativsystemet](#page-52-0) 45

[Kända buggar i DR](#page-53-0) 46

[Insticksprogrammet](#page-53-1) cfgadm\_sbd fungerar inte i flertrådad miljö (bugg-ID 4498600) 46

- [SBM ger ibland Panic-meddelanden under DR-operationer](#page-53-2) [\(bugg-ID 4506562\)](#page-53-2) 46
- [DR hänger sig under konfigureringsoperationer med IB-kort med](#page-54-0) vxdmpadm policy=check\_all (bugg-ID 4509462) 47
- [unconfig](#page-54-1) på CPU-/minneskort tar lång tid med Oracle-/TPCC-belastning (bugg-ID 4632219) 47
- [DR kan inte ta bort cPCI-gränssnittskort med P0 avstängd](#page-54-2) [\(bugg-ID 4798990\)](#page-54-2) 47
- [panic:](#page-55-0) mp\_cpu\_quiesce: cpu\_thread != cpu\_idle\_thread (bugg-ID 4873353) 48

#### **5. [Kända problem med Suns Enterprise-mellanklassystem](#page-56-0) 49**

[DR \(Dynamic Reconfiguration, dynamisk omkonfigurering\) på Sun Enterprise](#page-56-1) [6](#page-56-1)*x*00-, 5*x*00-, 4*x*00- och 3*x*00-system 49

[Maskinvara som stöds 5](#page-57-0)0

[Information om programvara](#page-57-1) 50

[Kända buggar 5](#page-60-0)3

- [Interfoliering av minne felaktigt inställd efter nödomstart](#page-60-1) [\(bugg-ID 4156075\)](#page-60-1) 53
- [DR: Det går inte att avkonfigurera CPU-/minnes-kort med interfolierat minne](#page-60-2) [\(bugg-ID 4210234\)](#page-60-2) 53
- [DR: Det går inte att avkonfigurera CPU-/minneskort med permanent minne](#page-61-0) [\(bugg-ID 4210280\)](#page-61-0) 54
- [cfgadm](#page-61-1) Frånkoppling misslyckas när flera cfgadm-kommandon utförs samtidigt (bugg-ID 4220105) 54
- [Kan inte flytta bort från eller koppla från Sun Enterprise Server-kort som har](#page-62-0) [QFE-kort \(bugg-ID 4231845\) 5](#page-62-0)5

#### **6. [Tilläggsinformation för Sun Enterprise 10000](#page-64-0) 57**

[Problem med Dynamic Reconfiguration \(DR\)](#page-64-1) 57

[DR modell 3.0](#page-64-2) 57

[Allmänna problem 5](#page-65-0)8

[InterDomain Networks \(IDN\) 5](#page-65-1)8

[Allmänna problem 5](#page-65-2)8

[Solaris 5](#page-66-0)9

[Allmänna problem 5](#page-66-1)9

#### **7. [Dynamic Reconfiguration med Sun Fire 15K-/12K-system 6](#page-68-0)1**

[Kända buggar i programvaran](#page-68-1) 61

[Processen](#page-68-2) memscrubber vilar aldrig i en domän som konfigurerats med stort minne (bugg-ID 4647808) 61

[Deleteboard visar läckagefel \(bugg-ID 4730142\) 6](#page-69-0)2

[glm](#page-69-1): hängning i scsi\_transport under DR (bugg-ID 4737786) 62

[System ger panic om DR-operation i kortplats 1 och uttagning/isättning av](#page-69-2) [PCI under drift pågår samtidigt \(bugg-ID 4797110\) 6](#page-69-2)2

[Panic:](#page-70-0) mp\_cpu\_quiesce: cpu\_thread != cpu\_idle\_thread (bugg-ID 4873353) 63

[Kända maskinvarubuggar 6](#page-70-1)3

[GigaSwift Ethernet MMF-länk går ned med CISCO 4003-switch efter DR](#page-70-2)[inkoppling \(bugg-ID 4709629\) 6](#page-70-2)3

KAPITEL **1**

# <span id="page-8-0"></span>Senaste nytt

Det här kapitlet innehåller följande information:

- ["Namnbyte för tilläggs-CD:n" på sidan 1](#page-8-1)
- ["Installation på Sun Fire V250" på sidan 1](#page-8-2)
- ["Patch för start av Solaris 9 12/03 från DVD-ROM-media" på sidan 2](#page-9-0)
- ["Dokumentation på tilläggs-CD:n" på sidan 2](#page-9-1)
- ["Stöd för produkter som inte ingår" på sidan 2](#page-9-2)
- ["Flash-PROM-uppdatering för arbete i 64-bitarsläge" på sidan 3](#page-10-0)
- *"*DVD-ROM-/CD-ROM-spelare på system utan skärm (bugg-ID 4365497)" på [sidan 4](#page-11-0)
- ["Dynamic Reconguration med Sun Fire 15K-/12K-system" på sidan 4](#page-11-1)

# <span id="page-8-1"></span>Namnbyte för tilläggs-CD:n

Den CD som tidigare kallades *Software Supplement for the Solaris 8 Operating Environment* heter nu *Solaris 9 12/03 Software Supplement*. Dokumentation, både nuvarande och tidigare, kan i vissa fall kalla CD:n enbart "tilläggs-CD:n".

# <span id="page-8-2"></span>Installation på Sun Fire V250

För Sun Fire™ V250-system gäller följande:

- Programvarumetaklustret SUNWCXa11 måste installeras på Sun Fire V250.
- JumpStart<sup>™</sup> stöds inte som installationsalternativ på Sun Fire V250 i denna version.

# <span id="page-9-0"></span>Patch för start av Solaris 9 12/03 från DVD-ROM-media

Om systemet har en Toshiba SD-M1401 DVD-ROM-enhet med version 1007 av den inbyggda programvaran går det inte att starta Solaris 8 HW 2/04 från DVD:n.

Lösning: Installera patch 111649-03 eller senare för att uppdatera den inbyggda programvaran för DVD-ROM-enheten Toshiba SD-M1401. Patch 111649-03 (eller senare) kan laddas ned från webbplatsen SunSolve<sup>SM</sup>:

http://sunsolve.sun.com

# <span id="page-9-1"></span>Dokumentation på tilläggs-CD:n

Dokumentationen på tilläggs-CD:n är i ett annat format nu än i tidigare versioner. Dokumentation i AnswerBook2™-format ingår inte längre i Solaris 9 12/03. I stället finns handböckerna som installerbara paket med PDF- och HTML-filer. När dessa filer har installerats på systemet kan du komma åt dokumentationen direkt med en webbläsare eller läsare för PDF-filer, t.ex. Netscape Navigator™ och Adobe® Acrobat Reader. Mer information finns i kapitlet om dokumentation i *Solaris 9 12/03 Handbok för Sun-plattformar*.

# <span id="page-9-2"></span>Stöd för produkter som inte ingår

Även om Solaris 9 12/03 är testat så att det skall vara kompatibelt med tidigare versioner kan det hända att vissa program inte är fullständigt ABI-kompatibla. Kontakta leverantören av de eventuella produkter du använder, som inte ingick direkt, för att få kompatibilitetsinformation.

Om du uppgraderar från en tidigare version av Solaris och har installerat produkter som inte ingick, måste du, oavsett om produkterna kommer från Sun eller något annat företag, kontrollera att de verkligen är kompatibla med Solaris 9 12/03, innan du uppgraderar. Beroende på vad som gäller för var och en av de produkter som inte ingick har du tre alternativ:

- Kontrollera att din nuvarande version av produkten stöds under Solaris 9 12/03.
- Skaffa och installera en ny version av produkten som stöds under Solaris 9 12/03. Tänk på att du i detta fall kan behöva ta bort den gamla versionen av produkten innan du uppgraderar till Solaris 9 12/03. Se dokumentationen för produkten för fler detaljer.
- Ta bort produkten innan du uppgraderar till Solaris 9 12/03.

Ytterligare information kan ges av leverantören av produkten eller din servicerepresentant. Du kan även gå till:

http://sunsolve.sun.com/pubpatch

# <span id="page-10-0"></span>Flash-PROM-uppdatering för arbete i 64-bitarsläge

Vissa sun4u-system måste uppdateras till en nyare version av den inbyggda OpenBoot™ -programvaran i flash-PROM, innan de kan använda 64-bitarsläge i Solaris 9 12/03. För system som bara kan köras i 32-bitarsläge, t.ex. systemen i plattformsgruppen sun4m, behövs inte någon uppdatering av den inbyggda programvaran för att köra Solaris 9 12/03.

Endast följande system kan komma att behöva någon flash-PROM-uppdatering:

- Sun Ultra™ 1
- Ultra 2
- Ultra 450 och Sun Enterprise 450
- Sun Enterprise 3000-, 4000-, 5000- och 6000- system

I alla utgåvor av *Solaris 8 Handbok för Sun-plattformar* på http://www.sun.com/ documentation finns instruktioner för hur du avgör om ditt system behöver någon flash-PROM-uppdatering och hur du utför uppdateringen.

Om du skall uppdatera Ultra- och Ultra 2-system behöver du eventuellt ett antistatarmband. I så fall skickar du ett e-postmeddelande till strap@sun.com

# <span id="page-11-0"></span>DVD-ROM-/CD-ROM-spelare på system utan skärm (bugg-ID 4365497)

Strömsparfunktionerna för interaktiva enheter som t.ex. flyttbara medier är kopplade till strömsparfunktionerna för skärm och grafikkort. Om skärmen är aktiv hålls CDROM-spelare och diskettenhet i fullströmläge. Detta betyder att om du kör systemet utan skärm kan enheterna gå in i strömsparläge. Om detta inträffar och du vill få tillbaka strömmen till CD- eller diskettenheten skriver du **volcheck** för att få operativsystemet att kontrollera status för alla enheter för flyttbara medier.

Du kan även stänga av strömsparfunktionerna på systemet med programmet Dtpower. Då försätts inte enheterna i strömsparläge, inte ens i ett system utan skärm, utan är alltid i fullströmläge. Det är tänkt att strömsparfunktionerna skall fungera så och det är alltså ingen bugg.

# <span id="page-11-1"></span>Dynamic Reconguration med Sun Fire 15K-/12K-system

Funktionen Dynamic Reconfiguration (DR) har utökats så att den stöder omkonfigurering av hsPCI-satser och MaxCPU-kort. Dessa resurser kan omkonfigureras i Sun Fire 15K-/12K-domäner med relativt nya Solaris-versioner. Den första versionen i Solaris 9 med stöd var Solaris 9 4/03, och den första i Solaris 8 var Solaris 8 2/02. Mer information finns på:

http://www.sun.com/servers/highend/dr\_sunfire/slot1\_dr.html

# <span id="page-12-0"></span>Produkter som inte längre stöds

Det här kapitlet meddelar vilka produkter som inte stöds i den här versionen, och vilka som kanske inte längre kommer att stödjas i framtida versioner.

# <span id="page-12-1"></span>Produkter som inte stöds i Solaris 9 12/03

Följande produkter stöds inte längre. Mer information kan fås från er servicetekniker.

## <span id="page-12-2"></span>sun4d-servrar (endast 32-bitars)

Följande servrar baserade på sun4d-arkitekturen ingår inte längre i den här versionen:

- SPARCserver<sup>™</sup> 1000-system
- SPARCcenter<sup>™</sup> 2000-system

Maskinvarutillval som är beroede av sun4d-arkitekturen ingår inte längre i den här versionen.

## <span id="page-12-3"></span>Ethernet Quad Drivers qe och qec

Ethernet Quad-drivrutinerna qe och qec ingår inte längre i den här versionen.

## <span id="page-13-0"></span>Alternate Pathing flervägars I/O

APs flervägars I/O ingår inte längre i den här versionen. Produkten är ersatt med nyare, mer skalbara tekniker i form av Sun StorEdge™ Traffic Manager och IPMP.

Dessa moderna lösningar fungerar på det hela taget bättre för flervägars I/O, och har välutvecklade, användarvänliga gränssnitt som är integrerade i Solaris på ett bra sätt. IPMP har också verklig automatisk växling för nätverk när fel upptäcks.

Om ni använde AP med en tidigare Solaris-version för att hantera flervägars I/O rekommenderar vi er att i stället börja utnyttja de nyare lösningarna.

## <span id="page-13-1"></span>Nätverksdrivrutiner för Token Ring

Nätverksdrivrutiner för SBus Token Ring och Token Ring för PCI-buss stöds inte längre i den här versionen.

# <span id="page-13-2"></span>PC-filvisaren

PC-filvisaren stöds inte längre i denna version.

Det går nu att visa PC-filer på ett liknande sätt med hjälp av Sun StarOffice™ 6.0 Office Productivity Suite. StarOffice kan läsa och skriva mer än 100 olika filformat som utnyttjas av de viktigare skrivbordsprogrammen, t.ex. Microsoft Office, Lotus, WordPerfect, WordStar, FrameMaker, AutoCAD och Photoshop.

Mer information finns på:

http://www.sun.com/staroffice

## <span id="page-13-3"></span>Drivrutiner för SunFDDI och SunHSI/S

Drivrutiner för FDDI/S, FDDI/P och SunHSI/S™ stöds inte längre i den här versionen.

## <span id="page-13-4"></span>ShowMe TV

ShowMe TV™ stöds inte längre i denna version.

# <span id="page-14-0"></span>Underhållsuppdateringar till Solaris

För denna version finns det inte några underhållsuppdateringar till Solaris (Maintenance Updates, MUs), d.v.s. separata patchsamlingar som levereras tillsammans med uppdaterade Solaris-versioner, vare sig som CD-avbildning eller för nedladdning.

Det lämpligaste sättet att uppdatera en Solaris-version—till exempel från Solaris 9 8/03 till Solaris 9 12/03—är att göra en "uppgradering" (se *Installationshandbok för Solaris 9*).

# <span id="page-14-1"></span>Produkter som inte kommer att stödjas i framtiden

Stödet för följande produkter kan komma att försvinna i framtida versioner. Er servicetekniker kan bistå med mer information.

## <span id="page-14-2"></span>le-drivrutiner

Nätverksdrivrutinerna för le kanske inte längre kommer att stödjas i en framtida version.

## <span id="page-14-3"></span>SPC-drivrutinen

SPCs SBus-gränssnittskort kanske inte längre kommer att stödjas i en framtida version. SPC-kortet är en seriell och parallell styrenhet (SBus, 8-portar seriellt, 1 port parallellt).

## <span id="page-14-4"></span>Plattformsgruppen Sun4m

Plattformsgruppen sun4m kanske inte längre kommer att stödjas i en framtida version. Detta skulle påverka följande plattformar:

- SPARCclassic
- SPARCstation™ LX / LX+
- SPARCstation 4
- SPARCstation 5
- SPARCstation 10
- SPARCstation 20

## <span id="page-15-0"></span>Bandenheter

Eventuellt kommer inte följande bandenheter att stödjas i framtida Solaris-versioner:

- Sun StorEdge<sup>™</sup> DLT4700 bandautoloader
- Sun StorEdge L140 bandbibliotek
- Sun StorEdge L280 bandautoloader
- Sun StorEdge L400 bandbibliotek
- Sun StorEdge L1800 bandbibliotek
- Sun StorEdge L3500 bandbibliotek
- Sun StorEdge L11000 bandbibliotek

## <span id="page-15-1"></span>Lagringsgränssnitt

Eventuellt kommer följande gränssnitt för drivrutinsegenskaper inte att stödjas i framtida Solaris-versioner:

- fast-writes (en egenskap hos drivrutinen pln)
- priority-reserve (en egenskap hos drivrutinen pln)

Eventuellt kommer följande drivrutiner inte att stödjas i framtida Solaris-versioner:

- /kernel/drv/pln
- /kernel/drv/pln.conf
- /kernel/drv/sparcv9/pln
- /kernel/drv/soc
- /kernel/drv/sparcv9/soc

Verktyget /usr/sbin/ssaadm kommer eventuellt inte att stödjas i framtida Solarisversioner.

# <span id="page-15-2"></span>Sun StorEdge-system

Programvarustödet för följande lagringsenheter kanske inte kommer att ingå i framtida Solaris-versioner:

- Sun StorEdge A3000
- Sun StorEdge A3500
- Sun StorEdge A3500FC
- Sun StorEdge A1000

# <span id="page-16-0"></span>Kända problem

Det här kapitlet tar upp:

- ["Programspecifika problem" på sidan 9](#page-16-1)
- ["Plattformsspecifika problem" på sidan 31](#page-38-0)
- ["Andra problem" på sidan 35](#page-42-1)

# <span id="page-16-1"></span>Programspecifika problem

## <span id="page-16-2"></span>SunScreen SKIP 1.1.1 stöds inte i Solaris 9 12/03

Om SunScreen™ SKIP 1.1.1 för närvarande är installerat på systemet skall du ta bort SKIP-paketen innan du installerar eller uppgraderar till Solaris 9 12/03. Ta bort följande paket: SICGbdcdr, SICGc3des, SICGcdes, SICGcrc2, SICGcrc4, SICGcsafe, SICGes, SICGkdsup, SICGkeymg, SICGkisup.

## <span id="page-16-3"></span>Problem med SunVTS 5.1 Patch Set 4(PS4)

Följande gäller SunVTS™ 5.1 PS4.

## Nya funktioner och tester i den här versionen

SunVTS 5.1 PS4 är kompatibelt med Solaris 8 2/02, Solaris 8 HW 12/02, Solaris 8 HW 5/03, Solaris 8 HW 7/03, Solaris 9, Solaris 9 9/02, Solaris 9 12/02, Solaris 9 4/03, Solaris 9 8/03 och Solaris 9 12/03. Följande tester och funktioner är nya i SunVTS 5.1 PS4:

- Test för alarmkort i Netra 240 (n240atest) kontrollerar att alarmkortet fungerar i Netra 240-servrar.
- RAM-test (ramtest) belastar och kontrollerar minnesmodulerna (RAM) i stället för hela minnesdelsystemet.

**Obs –** Testet för S24-grafikenheter (tcxtest) kommer eventuellt inte att stödjas i en framtida version av SunVTS.

**Obs –** SunPCi™ II Test (sunpci2test) kan i SunVTS 5.1 PS2 och senare testa både SunPCi II- och SunPCi III-kort.

**Obs –** Dokumentation för samtliga nya funktioner, tester och förbättringar av tester som ingår i SunVTS 5.1 PS4 finns i *SunVTS 5.1 Patch Set 4 Documentation Supplement* (817-2116-05). Detta dokument finner du på Tilläggs-CD:n och på http://docs.sun.com.

I *SunVTS 5.1 Patch Set 4 Documentation Supplement* finns det information om de nya funktioner och tester som ingår i den här versionen

**Obs –** Namnet på RSC-testet (Remote System Control) (rsctest) har ändrats till SSP-testet (System Service Processor) (ssptest) i SunVTS 5.1 PS1. Anledningen till detta är att ssptest testar Advanced Lights-Out Management (ALOM) förutom både Remote System Control 1.0 och 2.0.

**Obs –** Testet för uppsättningsstyrenheten SPARCstorage® (plntest) stöds inte längre i Solaris 9 8/03.

## Dokumentation i form av onlinehjälp

Onlinehjälpsdokumentationen i SunVTS 5.1 innehåller ett kapitel om RAM-testet (ramtest). Detta test stöds dock inte i SunVTS 5.1.

## Fel i *SunVTS 5.1 Test Reference Manual*

I detta avsnitt finns en lista med rättelser till felen i tabellerna Supported Test Modes i kapitlen om följande test i *SunVTS 5.1 Test Reference Manual*:

■ Test av CD (cdtest)

Online-testläge stöds i SunVTS 5.1.

■ CPU-test (cputest)

Online-testläge stöds i SunVTS 5.1.

■ Test av hårddiskar och diskettenheter (disktest)

Online-testläge stöds i SunVTS 5.1.

■ DVD-test (dvdtest)

Online-testläge stöds i SunVTS 5.1.

■ Parallellportsskrivartest för ECP 1284 (ecpptest)

Online-testläge stöds inte i SunVTS 5.1.

■ Test av Sun StorEdge A5x00 (enatest)

Funktions- och onlinetestläge stöds i SunVTS 5.1.

■ Test av Sun StorEdge 1000 (enctest)

Online-testläge stöds i SunVTS 5.1.

■ Miljötest (env2test)

Online-testläge och exklusivt läge stöds inte i SunVTS 5.1.

■ Miljötest (env4test)

Anslutningstestläge stöds i SunVTS 5.1.

■ Test av flyttalsenhet (fputest)

Exklusivt testläge och online-testläge stöds i SunVTS 5.1.

■ Test av cachekonsekvens (mpconstest)

Endast exklusivt testläge stöds i SunVTS 5.1.

■ Flerprocessortest (mptest)

Endast exklusivt testläge stöds i SunVTS 5.1.

■ Test av Qlogic 2202-kort (qlctest)

Endast exklusivt testläge och anslutningstestläge stöds i SunVTS 5.1.

■ Test av serieportar (sptest)

Online-testläge stöds inte i SunVTS 5.1.

■ Test för System Service Processor (ssptest)

Exklusivt testläge stöds i SunVTS 5.1.

■ Test av SunHSI™-kort (sunlink)

Online-testläge stöds inte i SunVTS 5.1.

■ Systemtest (systest)

Anslutningstestläge stöds inte i SunVTS 5.1.

■ Test av bandstation (tapetest)

Online-testläge stöds inte i SunVTS 5.1.

■ Test av S24 Frame Buffer (tcxtest)

Anslutningstestläge stöds i SunVTS 5.1.

## Fel i *SunVTS 5.1 User's Guide*

I tabell A-11 i Appendix A, "SunVTS Window and Dialog Box Reference" anges det felaktigt att standardvärdet för fältet Max Errors är 0 (noll) i dialogruteexemplet Test Parameter Options för testet systest i figur A-11. Korrekt standardvärde för fältet Max Errors i dialogrutan Test Parameter Options för testet systest är 1 (ett), vilket visas i figur A-11.

I appendix A anges också i tabell A-13 felaktigt att standardvärdet för fältet Max System Errors är 0 (noll) i dialogruteexemplet Threshold Options för testet systest i figur A-13. Korrekt standardvärde för fältet Max System Errors i dialogrutan Threshold Options för systest är 1 (ett) vilket visas i figur A-13.

## Möjliga installationsproblem

Du kan råka ut för ett installationsproblem om du installerar SunVTS med ett annat installationsprogram än pkgadd-kommandot, på det sätt som beskrivs nedan.

Om SunVTS 5.1 finns installerat i standardkatalogen /opt kan du inte installera en senare SunVTS 5.1 Patch Set-version i någon annan katalog på samma system. Om du försöker utföra en dubbelinstallation med pkgadd visas följande felmeddelande:

pkgadd: ERROR: SUNWvts is already installed at /opt. Cannot create a duplicate installation.

Anledningen till felet är att baspaketversionen är identisk i både SunVTS 5.1 och de SunVTS 5.1 Patch Sets som finns. När en SunVTS 5.1 Patch Set installeras i standardkatalogen /opt där SunVTS 5.1 redan finns installerat slutförs installationen med följande varningsmeddelande:

This appears to be an attempt to install the same architecture and version of a package which is already installed. This installation will attempt to overwrite this package.

## *Problem med beroenden från installationspaketet för Solaris 8 (RFE-ID 4823716)*

Från och med SunVTS 5.1 är SunVTS beroende av XML-paket som inte ingår i Solaris 8 2/02. I Solaris 9 finns alla nödvändiga paket med i programvarugruppen för slutanvändare och uppåt.

**Obs –** De ytterligare XML-paket som behövs finns med på tilläggs-CD:n för Solaris 8 HW 12/02 till och med Solaris 8 HW 7/03, men inte på tilläggs-CD:n för Solaris 8 2/02. Trots att man kan installera SunVTS 5.1 på Solaris 8 2/02 ingår inte XML-paketen i Solaris 8 2/02.

Du kan installera SunVTS 5.1 under Solaris 8 2/02, Solaris 8 HW 12/02, Solaris 8 HW 5/03 eller Solaris 8 HW 7/03. Om du väljer att installera SunVTS 5.1 eller senare under någon av dessa versioner måste du separat installera de nödvändiga XMLpaketen (SUNWlxml[32-bitars] och SUNWlxmlx [64-bitars]) från tilläggs-CD:n för antingen Solaris 8 HW 12/02, Solaris 8 HW 5/03 eller Solaris 8 HW 7/03.

**Obs –** SunVTS 4.6, som medföljer på tilläggs-CD:n för Solaris 8 2/02, behöver inga XML-paket och stöds därför under Solaris 8 2/02. SunVTS 5.1 stöds också under Solaris 8 2/02 om XML-paketen installeras från tilläggs-CD:n för antingen Solaris 8 HW 12/02, Solaris 8 HW 5/03 eller Solaris 8 HW 7/03.

Gör så här för att installera SunVTS under Solaris 8

- 1. Installera programvarugruppen för slutanvändare eller mer.
- 2. Installera XML-paketen SUNWlxml (32-bitars) och SUNWlxmlx (64-bitars) från tilläggs-CD:n för antingen Solaris 8 HW 12/02, Solaris 8 HW 5/03 eller Solaris 8 HW 7/03.

**Obs –** Dessa XML-paket ingår inte i Solaris 8 2/02.

3. Installera paketen SUNWzlib (32-bitars) och SUNWzlibx (64-bitars) från programvarugruppen med hela Solaris från CD:n för antingen Solaris 8 2/02, Solaris 8 HW 12/02, Solaris 8 HW 5/03 eller Solaris 8 HW 7/03.

**Obs –** XML-paketen är beroende av SUNWzlib (32-bitars) och SUNWzlibx (64-bitars) som inte ingår i programvarugruppen för slutanvändare under Solaris 8 2/02, Solaris 8 HW 12/02, Solaris 8 HW 5/03 och Solaris 8 HW 7/03.

4. Installera bara de valfria paketen  $SUMWcpc(x)/SUMCpcu(x)$  om du vill aktivera visning av vissa centrala prestandaräknare under vissa CPU- och minnestest. Om du inte gör det kommer dessa paket inte att installeras.

SUNWcpc(x)/SUNWcpcu(x) ingår i programvarugruppen med hela Solaris under Solaris 8 2/02, Solaris 8 HW 12/02, Solaris 8 HW 5/03 och Solaris 8 HW 7/03. Dessa paket ingår inte i programvarugruppen för slutanvändare under vare sig Solaris 8 2/02, Solaris 8 HW 12/02, Solaris 8 HW 5/03 eller Solaris 8 HW 7/03.

Gör så här för att installera SunVTS under Solaris 9 och senare

1. Installera programvarugruppen för slutanvändare (eller någon av de andra grupperna)

XML-paketen (SUNWlxml [32-bitars] och SUNWlxmlx [64-bitars]) och SUNWzlib-paketen (SUNWzlib [32-bitars] och SUNWzlibx [64-bitars]) ingår i programvarugruppen för slutanvändare (och gruppen med hela Solaris) under Solaris 9.

2. Installera bara de valfria paketen SUNWcpc $(x)$ /SUNWcpcu $(x)$  om du vill aktivera visning av vissa centrala prestandaräknare under vissa CPU- och minnestest. Om du inte gör det kommer dessa paket inte att installeras.

Paketen SUNWcpc(x)/SUNWcpcu(x) ingår i programvarugruppen med hela Solaris, men inte i den för slutanvändare.

## *Installationsproblem: system med endast 32-bitarsstöd och Solaris Web Start 2.0 (bugg-ID 4257539)*

Web Start 2.0 kan eventuellt inte installera SunVTS på system som inte har 64 bitarsversionen av Solaris installerad. Web Start 2.0 tar bort 32-bitarspaketen i SunVTS när 64-bitarspaketen gör att installationen avbryts.

Lösning: Använd kommandot pkgadd för att installera 32-bitarsversionerna av SunVTS-paketen. Instruktioner för detta finns i *SunVTS 5.1 User's Guide*.

## *Installationsproblem: säkerhet och Web Start 2.0 (bugg-ID 4362563)*

Om du installerar SunVTS med Web Start 2.0 tillfrågas du inte om du vill aktivera säkerhetsfunktionen Sun Enterprise Authentication Mechanism™ (SEAM) Kerberos v5 i SunVTS. Standardinställningarna vid installationen är att SunVTS installeras utan denna höga säkerhetsnivå.

Lösning: Om du vill aktivera avancerade SEAM-säkerhet använder du kommandot pkgadd för att installera SunVTS-paketen. Se *SunVTS 5.1 User's Guide*.

*Installationsproblem: installationskatalogen för Web Start 2.0 kan inte ställas in av användaren (bugg-ID 4243921)*

Om du försöker installera SunVTS med Web Start 2.0 går det inte att ändra den katalog i vilken SunVTS installeras. SunVTS kommer att installeras i /opt.

Lösning: Använd kommandot pkgadd -a none för att installera SunVTS i den katalog du önskar, se beskrivning i *SunVTS 5.1 User's Guide*.

### *Installationsrekommendation: installera och avinstallera med samma program*

Använd samma verktyg för att installera och ta bort SunVTS. Om du installerar med pkgadd, använder du pkgrm för att avinstallera; om du installerar med Web Start använder du Product Registry för att avinstallera.

Lösning: saknas

## Problem vid körning

#### *Använda* lomlitest *(bugg-ID 4914510)*

lomlitetest kan visas som alternativ i VTSUI på Netra 240-system. Detta är felaktigt då lomlitest inte är avsett att köras på denna plattform. Därför kan lomlitest misslyckas om man försöker köra det på ett Netra 240-system. Använd env6test i stället för lomlitest på Netra 240-system.

Lösning: saknas

#### *Använda* lomlitest *(bugg-ID 4904585)*

lomlitetest misslyckas om dev=lomlite2 anges i stället för dev=lomlite på ett system som stöder LOMlite-systemövervakning.

Lösning: saknas

## *Använda* ssptest *(bugg-ID 4916449)*

Om du kör ssptest kan ett felmeddelande liknande följande visas:

```
FATAL rsc: "Call to rsc_init() failed. Error Code: Resource
temporarily unavailable.
```
Felmeddelandet innebär inget negativt om RSC:s tillgänglighet eller funktion. För att återuppta testet startar du om SunVTS och startar testet igen.

Lösning: saknas

### *Internt loopbackfel i* qlctest *(bugg-ID 4704300)*

Deltesten i qlctest för 10-bitars/1-bitars intern loopback kan misslyckas på Sun Fire V880-plattformar. Detta problem är åtgärdat i den senaste SAN Foundationprogramvaran.

Lösning: Installera Sun StorEdge SAN Foundation Software 4.2 eller senare från: http://www.sun.com/storage/san/

### *Använda* ecpptest *(Bug ID 4482992)*

Ett problem med drivrutinen för ecpp/parallellporten kan leda till att ecpptest misslyckas. Felfrekvensen är ungefär 3 av 130 system och tiden till fel är ungefär 10 timmar.

**Obs –** Problemet med drivrutinen finns bara under Solaris 8.

Lösning: saknas

### *Alternativ för enskilda instanser av* disktest *(bugg-ID 4921210)*

Om du ställer in disktest-alternativ i fönstret Test Parameter Options och testläget ställs in till något av WriteRead, WriteOnly eller NoBackup-RDWR är det svårt att ändra instansalternativet eftersom det verkar skifta hela tiden. Ett felmeddelande som liknar följande kan visas på konsolen:

```
Warning: XtRemoveGrab asked to remove a widget not on the list
Warning: XtRemoveGrab asked to remove a widget not on the list
......
```
Lösning: 1.) Innan du ställer in alternativen för den instans där testläget måste vara något av WriteRead, WriteOnly eller Nobackup-RDWR ställer du in alternativen för de instanser där testläget inte skall vara WriteRead, WriteOnly eller Nobackup-RDWR (exempelvis ReadOnly).

Ställ sedan in instansalternativet för de instanser där testläget måste vara WriteRead, WriteOnly eller Nobackup-RDWR ett i taget genom att trycka på Apply separat för varje instans.

2.) Använd TTY-gränssnittet (vtstty).

### *Problem med att starta SunVTS (bugg-ID 4908471)*

Om man startar SunVTS med kommandot sunvts kan det ibland visas ett felmeddelande liknande följande:

sunvts: Can't start vtsk properly. Stop.

Lösning: Försök starta SunVTS med sunvts-kommandot igen eller starta gränssnittet och kärnan i SunVTS var för sig. Se avsnitt 3.5.2 i *SunVTS 5.1 Users Guide* för instruktioner för hur man startar kärnan och gränssnittet var för sig.

### *Använda* sutest *och* disktest *samtidigt (bugg-ID 4858028)*

Sun Blade 100- och 150-system med SunVTS kan ge problem med förstörda data om serieportstyrenheten (sydbryggan) samtidigt hanterar annan tung trafik, exempelvis data till och från IDE-hårddisk.

Om SunVTS kör sutest och disktest samtidigt på Sun Blade 100- och 150-system kan sutest rapportera fel liknande följande:

```
07/11/03 16:35:58 dt214-175 SunVTS5.1ps2: VTSID 6003 sutest.ERROR su0:
"data miscompare, cnt = 2910, exp = 0x5e, obs = 0x4e, receive device =
/dev/term/a, source device = /dev/term/a, baud rate = 9600"
Probable_Cause(s): <system load too heavy for selected baud rate>
<loopback connection defective> <br/> <br/>kbad serial port hardware> <system
software error> Recommended_Actions: <reduce system load> <lower baud
rate> <check loopback connection> <if the problem persists, contact
authorized Sun service provider>
```
Skillnaden mellan förväntat (exp) och observerat (obs) värde är alltid 0x10.

En permanent teknisk lösning av problemet innebär installation av en patch eller drivrutin, som kommer att släppas förhållandevis snart. Orsaken till felet utreds fortfarande.

Lösning: Kör inte sutest och disktest samtidigt.

#### *Använda* disktest *(bugg-ID 4884958)*

När du kör disktest kan ett FATAL-felmedddelande liknande följande visas:

```
06/26/03 21:45:37 wgs97-07 SunVTS5.1ps3: VTSID 8062 disktest.1.
  FATAL c4t3d0: "asynchronous IO error: Error reading block 12033793""
  Probable_Cause(s):
    (1)Media/Cable/Controller error
  Recommended_Action(s):
    (1)Rectify the media/Cable/Controller
    (2)De-Select the AsyncIO Test Method
    (3)If the problem persists, call your authorized Sun service provider.
```
Om detta fel visas loggar SunVTS ett verkligt fel, men både teststatus för disktest och den sammantagna fellistan visar PASS.

Lösning: saknas

*Använda* ramtest *(bugg-ID 4917613)*

ramtest stöder inte sun4m-system.

Lösning: saknas

#### *Använda* zulutest *(bugg-ID 4753578)*

Om du utför testet Sun XVR-4000 för grafikacceleratorer (zulutest) på ett system som slogs på utan att det körde X-Windows måste du starta X Windows på Sun XVR-4000-enheten under testet och sedan döda X-Windows-processen innan du kör zulutest. Annars kommer deltestet Convolve och andra deltest eventuellt att misslyckas.

**Obs –** Du måste aktivera flerprovtagning med kommandot fbconfig innan du använder lösningen nedan. Om du vill köra zulutest med X Windows (CDE) behöver du inte göra följande.

Lösning: För att aktivera X Windows på Sun XVR-4000-enheten under testet använder du följande kommando:

```
/usr/openwin/bin/Xsun -dev /dev/fbs/enhetsnamn &
```
Det tar drygt en halv minut innan Xsun visas. För att döda processen Xsun använder du följande kommando:

pkill -KILL Xsun

När du har dödat Xsun-processen kan zulutest köras utan att du får några omotiverade deltestfel.

Sun XVR-4000 kan inte läsa tillbaka video i visningslägen som är interfolierade eller dubbla eftersom deltestet Convolve inte hinner med.

För att zulutest skall utföra deltestet Convolve måste flerprovtagning (multisampling) aktiveras.

Lösning: saknas

```
Använda kommandot pkginfo -c sunvts
```
Kommandot pkginfo -c sunvts ger ingen utmatning i SunVTS 5.1. Detta är nödvändigt för att reglerna för alternativet -c till kommandot pkginfo skall följas.

Lösning: Använd följande för att få paketinformation för SunVTS 5.1:

```
# pkginfo -l SUNWvts SUNWvtsx SUNWvtsmn
```
Du kan även använda något av följande kommandon för att få ytterligare information om paketen i SunVTS 5.1:

```
# pkginfo | grep vts
# showrev -p | grep vts
```
Lösning: saknas

*Flera instanser av* fputest *(RFE-ID 4741204)*

I SunVTS 5.1 PS3 och senare kan ett visst antal instanser av fputest köras parallellt i exklusivt läge. Observera att två olika test inte kan köras i exklusivt läge samtidigt. Samma test kan dock köras parallellt i exklusivt läge på olika enheter. Detta system för att utföra flera likadana test samtidigt stöds för närvarande bara i fputest. Denna funktion i fputest i exklusivt läge ställs in dynamiskt med ett optimalt värde beroende på de tillgängliga systemresurserna och kan inte konfigureras av användaren. Inga andra test utförs parallellt trots att det kan finnas flera instanser av samma enhet. I stället testas enheterna då en i sänder.

Lösning: saknas.

## *Använda* sutest *(bugg-ID 4750344)*

Om du kör sutest på en port som används som konsol blir resultatet att sutest misslyckas.

Lösning: Kör inte sutest på någon konsolport.

## *Stoppa och starta SunVTS-kärnan (bugg-ID 4882125)*

SunVTS-kärnan (vtsk) kommer inte att startas korrekt om vtsk-processen senast dödades med kommandot kill -9. Följande felmeddelande visas när du startar SunVTS om vtsk-processen senast dödades på detta vis:

```
sunvts: Can't start vtsk properly. Stop.
```
Lösning: Starta vtsk manuellt med kommandot ./vtsk. Stoppa vtsk-processen med kommandot ./vts\_cmd "quit". Starta sedan SunVTS igen.

*Använda* afbtest *i Gnome-miljö (bugg-ID 4871535)*

Om du använder afbtest i Gnome-miljö kan Xservern komma att stoppas när skärmsläckaren stängs av. Om Xservern stoppas kan afbtest misslyckas direkt med följande felmeddelanden:

```
SunVTS5.1ps4: VTSID 7012 vtsk.INFO : *Failed test*
 afb0(afbtest) passes: 0 errors: 1
SunVTS5.1ps4: VTSID 6063 afbtest.ERROR fbs/afb0: Can't access XWindows.
Probable_Cause(s): <Software error.>
Recommended_Action(s): <Try running xhost(1) or contact your system
 administrator.>
```
Lösning: Skriv xhost + på den dator som testas och återuppta testet. afbtest kommer att fungera denna gång.

### *Stoppa test i TTY-läge (bugg-ID 4874759)*

När SunVTS används i TTY-läge kan det hända att test inte visas som stoppade i TTY-bilden om man valt Stop från menyraden. Egentligen stoppas dock testen.

Lösning: saknas

### *Använda* l1dcachetest *och* l2dcachetest *(RFE 4863203)*

l1dcachetest och l2cachetest kan misslyckas med att allokera en skräptestbuffert på Sun Fire V240-plattformar. I detta fall visas meddelanden liknande följande:

SunVTS5.1ps4build1: VTSID 8001 l1dcachetest(P0).FATAL cpu -unit0: "failed to allocate thrash test buffer" SunVTS5.1ps4build1: VTSID 8001 l1dcachetest.1(P0).FATAL c pu-unit0: "failed to allocate thrash test buffer" SunVTS5.1ps4build1: VTSID 8001 l1dcachetest(P1).FATAL cpu -unit1: "failed to allocate thrash test buffer" SunVTS5.1ps4build1: VTSID 8001 l1dcachetest.1(P1).FATAL c pu-unit1: "failed to allocate thrash test buffer" SunVTS5.1ps4build1: VTSID 8001 l1dcachetest(P4).FATAL cpu -unit4: "failed to allocate thrash test buffer" SunVTS5.1ps4build1: VTSID 8001 l1dcachetest.1(P4).FATAL c pu-unit4: "failed to allocate thrash test buffer" SunVTS5.1ps4build1: VTSID 8001 l1dcachetest(P5).FATAL cpu -unit5:"failed to allocate thrash test buffer"

Lösning: saknas.

### *CPU-korsanropstetare (RFE 4856122)*

Det behövs ett CPU-korsanropstest för att täcka korsanrop mellan processorer.

#### *Använda* env6test *(RFE 4884793)*

På grund av ett byte av plattformsnamn kan env6test misslyckas omedelbart om det används på Netra 240-plattformen.

cdtest *saknas på vissa plattformar (bugg-ID 4917750)*

cdtest kan saknas i utmatningen från kommandot vtsprobe.

Lösning: För att se cdtest med kommandot vtsprobe måste du göra följande:

- 1. Döda den pågående processen för Solaris volymhantering
- 2. Döda den pågående vtsk-processen
- 3. Starta SunVTS med kommandot sunvts -t eller användargränssnittet till SunVTS, vtsui, genom att starta en ny vtsk-process.

## <span id="page-29-0"></span>Tilläggsinformation för Sun Remote System Control 2.2.2

Det här avsnittet tar upp maskin- och programvarurelaterade problem med Sun Remote System Control (RSC) 2.2.2.

### Nyheter i RSC 2.2.2

Det finns flera nya funktioner som inte är dokumenterade i *Sun Remote System Control (RSC) 2.2 Användarhandbok* i RSC 2.2.2:

■ RSC:s grafiska användargränssnitt kräver en nyare version av Java<sup>™</sup> Runtime Environment, Java 2 Standard Edition (SDK 1.4.0 Beta 3) Beta Release för Solaris. Du kan ladda ned rätt version av Java från följande webbplats:

http://www.sun.com/solaris/java

Under Microsoft Windows stöder RSC Java 2 Standard Edition (J2SE™) Runtime Environment version 1.3.1. Den finns på tilläggs-CD:n eller kan laddas ned från följande webbplats:

http://java.sun.com/j2se/1.3/

- Nu finns stöd för Microsoft Windows 2000 som klient.
- Sun Fire V480-servrar har en ny maskinvarufunktion, en lokaliseringslampa, på systemets fram- och bakpanel. I RSC:s klientprogramvara finns funktioner för att tända och släcka denna lampa, så att det blir enklare att hitta ett visst system i till exempel ett rack, där många likadana system sitter tillsammans.

## Före installation av programvaran till Sun Remote System Control

RSC-programvaran utgör en del av standardinstallationen från Solaris Du skall bara installera RSC:s serverkomponenter på kompatibla Solaris-servrar. Klientprogramvaran däremot kan installeras på alla Solaris- och Windows-datorer som uppfyller de tämligen enkla kraven. Du måste installera och konfigurera RSCprogramvaran innan du kan använda RSC.

Du kan installera serverpaketet för RSC 2.2.2, SUNWrsc, på:

- En Sun Fire V480-server med Solaris 8 10/01
- En Sun Fire V880-server med Solaris 8 7/01 eller någon annan Solaris-version som stöder RSC 2.2.2
- En Sun Fire 280R-server med Solaris 8 1/01 eller någon annan Solaris-version som stöder RSC 2.2.2
- En Sun Enterprise 250-server som kör någon av följande Solaris-versioner:
	- Solaris 2.6
	- Solaris 7
	- Solaris 8
	- Solaris 9

Du kan installera klientpaketet i RSC 2.2.2 på:

- Datorer med Solaris 2.6, Solaris 7, Solaris 8 eller Solaris 9.
- Datorer med någon av följande Windows-versioner:
	- Windows 98
	- Windows 2000
	- Windows NT 4.0

På klientdatorer med Solaris måste Java 2 Standard Edition (SDK 1.4.0 Beta 3) Beta Release för Solaris finnas. RSC 2.2.1 fungerar inte med J2SE Runtime Environment 1.3.1. Du kan ladda ned rätt Java-version från följande webbplats:

http://www.sun.com/solaris/java

Under Microsoft Windows stöder RSC J2SE Runtime Environment version 1.3.1. Den finns på tilläggs-CD:n och på följande webbplats:

```
http://java.sun.com/j2se/1.3/
```
Innan du uppgraderar från en tidigare version av RSC eller installerar om programvaran loggar du in på servern som superanvändare och säkerhetskopierar alla konfigurationsdata med följande kommandon:

```
# rscadm show > fjärrfilnamn
# rscadm usershow >> fjärrfilnamn
```
Använd ett intuitivt namn där namnet på den server RSC styr ingår. Efter installationen kan du kontrollera innehållet i filen för att kunna återställa konfigurationsinställningarna.

Installationen under Solaris lägger *Sun Remote System Control (RSC) 2.2 Användarhandbok* i sökvägen /opt/rsc/doc/*språkversion*/pdf/user\_guide.pdf. Under Windows placeras användarhandboken i sökvägen C:\Program Files\Sun Microsystems\Remote System Control\doc\*språkversion*\pdf\user\_guide.pdf.

Följande avsnitt tar upp olika problem med Sun Remote System Control (RSC) 2.2.2.

## Allmänna problem med RSC

Detta avsnitt beskriver kända problem med RSC på alla plattformar.

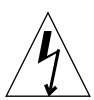

**Varning –** Om du tar ur och installerar RSC-kortet medan systemet har nätsladden inkopplad kan systemet eller RSC-kortet skadas. Bara kvalificerad servicepersonal skall ta ur eller sätta tillbaka RSC-kortet. Kontakta din kvalificerade servicerepresentant för att få denna serviceåtgärd utförd.

## ▼ Gör så här för att ta ur och installera RSC-kortet

Innan du följer instruktionerna i *Sun Fire V480 Service Manual, Sun Fire 280R Server Service Manual* eller *Sun Fire V880 Server Service Manual* för att ta ur eller installera RSC-kortet gör du så här för att garantera att *ingen växelström är inkopplad* till systemet.

- **1. Stoppa systemet.**
- **2. Vrid nyckelbrytaren till Off när** ok**-prompten visas.**

Nu finns det fortfarande standby-spänning.

**3. Koppla ur alla nätsladdar från kontakterna på baksidan.**

Därigenom finns det inte någon standby-spänning i systemet.

**4. Nu följer du instruktionerna i servicehandboken.**

*RSC-konsolen avslutas ibland oväntat (bugg-ID 4388506)*

RSC-konsolens fönster avslutas ibland när stora mängder text skall hanteras, till exempel när kommandot ls -R körs för ett stort katalogträd. Problemet är av övergående natur.

Lösning: Öppna ett nytt konsolfönster.

## *Funktionerna för placeringslampan tas inte upp i användarhandboken (bugg-ID 4445848, 4445844)*

Sun Fire V480-servrar har en ny maskinvarufunktion, en placeringslampa på systemets frontpanel. RSCs klientprogramvara kan tända/släcka denna lampa för att göra det enklare att hitta ett visst system i exempelvis rackinstallationer, där många identiska system kan stå tillsammans. Knappen Växla placeringslampan finns i det grafiska gränssnittet under Serverstatus och -styrning. Syntaxen för kommandot för att växla lampan mellan tänd och släckt är i den här versionen:

```
/* setlocator [on|off] tänder/släcker placeringslampan/
/* showlocator meddelar placeringslampans status/
rsc> setlocator on
rsc> showlocator
Locator led is ON
rsc> setlocator off
rsc> showlocator
Locator led is OFF
```
Placeringslampans status visas i bilden av serverns frontpanel i det grafiska gränssnittet och i utmatningen från kommandona environment (env) och showenvironment.

## rsc-console *växlar till Tip-anslutning under start om* diag-switch? *är* true *(bugg-ID 4523025)*

Om diag-switch? är true och du använder kommandot bootmode -u för att starta om systemet, kommer rsc-console att gå tillbaka till den seriella anslutningen (Tip) när Solaris har startats om, även om konsolen tidigare varit kopplad till RSC.

Lösning: Koppla konsolutmatningen manuellt till RSC igen när omstarten är klar. Se *Sun Remote System Control (RSC) 2.2 Användarhandbok* för mer information.

## *Användarna kan bara köra RSC-klienten en gång under japansk Microsoft Windows 98*

En RSC-klient som installerats under den japanska versionen av Microsoft Windows 98 går inte att starta igen efter att den har avslutats, förrän systemet startas om. javaw stack error visas. Detta inträffar bara med den första versionen av Windows 98 och inte med några andra Windows-versioner (95, 98 Second Edition, NT).

Lösning: Ladda ned och installera Microsoft IME98 Service Release 1 (IME98-SR1) från Microsofts webbplats. Kraschen kommer inte att inträffa igen när IME98-SR1 har installerats.

## RSC-problem för Sun Fire 280R och Sun Fire V880

I det här avsnittet tas problem som bara påverkar RSC på Sun Fire 280R- och Sun Fire V880-servrar upp.

#### *Extra RSC-varning*

RSC ger följande informationsmeddelande på Sun Fire 280R- eller Sun Fire V880 servrar när RSC-kortets batteri börjar användas, d.v.s. när huvudströmmen försvinner:

00060012: "RSC körs på batteri."

Detta informationsmeddelande tas inte upp i *Sun Remote System Control (RSC) 2.2 Användarhandbok.*

## Specifika RSC-problem för Sun Fire 280R-servrar

I det här avsnittet tar vi endast upp RSC-problem för Sun Fire 280R-servrar. Se *Produktinformation: Sun Fire 280R* för information om andra problem med Sun Fire 280R.

### *Startsekvensen hoppar ibland över RSC*

I några sällsynta fall kan systemet hoppa över RSC-kortet under starten av systemet.

Lösning: För att kontrollera om systemet startade och är online använder du kommandot ping för att kontrollera om kortet är igång, eller loggar in med telnet eller rlogin. Om systemet inte är anslutet till nätverket upprättar du en Tipanslutning till systemet. (Försäkra dig om att konsol-I/O inte är vidaresänd till RSCkortet.) Använd Tip-anslutningen för att se start-meddelanden på ett system med problem, eller starta om systemet. Mer information om hur du diagnostiserar problemet finns i ägarhandboken till maskinvaran.

### *Falskt enhetsfel rapporteras när systemet slås på*

När du slår på systemet kan ett falskt fel rapporteras på en intern hårddisk i Sun Remote System Control:s logg (RSC:s logg).

Lösning: Bortse från felet om systemet startar Solaris utan problem. I de flesta fall visas inte det falska felet igen. Du kan kontrollera disken efter starten med hjälp av verktyget fsck.

**Obs –** Alla hårddiskfelmeddelanden från Solaris är verkliga och måste åtgärdas därefter.

Om ett hårddiskfel rapporteras vid ok-prompten och systemet inte kan starta Solaris, kan det vara problem med hårddisken. Testa hårddisken med de OpenBoot Diagnostics-test som tas upp i kapitlet "Diagnostics, Monitoring, and Troubleshooting" i *Sun Fire 280R Server Service Manual*.

### *RSC-kommandot* rscadm resetrsc *misslyckas (bugg-ID 4374090)*

Efter en kall omstart eller när systemet precis har slagits på misslyckas RSCkommandot rscadm resetrsc. Detta är ett känt problem. Du måste starta om värdsystemet för att kommandot skall fungera korrekt.

Lösning: Starta om systemet med något av följande kommandon:

- Kommandot reset-all från ok-prompten.
- Kommandot reset från RSC:s kommandoradsgränssnitt.
- Kommandot reboot från Solaris kommandoradsgränssnitt.

RSC-kommandot rscadm resetrsc fungerar nu korrekt.

## Specifika RSC-problem för Sun Enterprise 250-servrar

I det här avsnittet tar vi endast upp RSC-problem för Sun Enterprise 250™-servrar. Se *Produktinformation för Sun Enterprise 250 Server* för mer information om problem med Sun Enterprise 250.

## *Kör inte OpenBoot PROM-kommandot* fsck *från RSC:s konsol*

Använd inte kommandot fsck från den vidaresända RSC-konsolen.

Lösning: Återställ systemets inenhet och utenhet till ttya. Starta sedan om systemet genom den lokala konsolen eller terminalen och kör OpenBoot PROMkommandot fsck direkt.

## *Kör inte OpenBoot PROM-kommandot* boot -s *från RSC:s konsol*

Kommandot boot -s fungerar inte från RSC-konsolen.

Lösning: Återställ systemets inenhet och utenhet till ttya. Starta sedan om systemet genom den lokala konsolen eller terminalen och kör boot -s direkt.

## *Ändring av variabeln* serial\_hw\_handshake *kräver omstart av systemet*

För att ändringar av RSC-konfigurationsvariabeln serial\_hw\_handshake skall börja gälla måste servern startas om. Detta påverkar också kryssrutan Aktivera maskinvaruhandskakning i RSC:s grafiska användargränssnitt. Denna begränsning nämns inte i dokumentationen.

## <span id="page-35-0"></span>SunForum

Video i SunForum™ kan inte användas i miljöer som bara stöder 8 bitar per pixel. Framför allt kan video inte utnyttjas med PGX8, PGX24 och PGX64 om de används i läget defdepth 8.

## <span id="page-35-1"></span>WDR (WBEM-baserad dynamisk omkonfigurering)

## Kända buggar

#### *Korrigering behövs för att köra WDR*

Det krävs en korrigering på domäner för att använda WDR och köra basversionen av Solaris 9. Till sådana domäner skall man ladda ned den senaste versionen av patch-ID 112945 från http://sunsolve.sun.com och installera den med kommandot patchadd(1M). Solaris 8 2/02 och Solaris 9 9/02 är de första Solaris-versioner där denna patch ingår från början och därför inte behöver installeras separat.

#### *Loggning stöder endast sysloggen* local0 *(bugg-ID 4643706)*

WDR kan inte konfigureras till att använda en användardefinierad sysloggfunktion och är hårdkodat till att använda local0. När ett program loggar ett meddelande till sysloggen local0 på Sun Fire 6800/4810/4800/3800 Midframe Service Processor visas meddelandena i WDR-loggen.

Lösning: saknas.

### mcfgconfig *ignorerar värdet* -1 *och använder posten i filen* config *för Sun Management Center (bugg-ID 4700686)*

Om man använder mcfgconfig för att konfigurera om WDR och ändra en domänkonfiguration, skall man kunna använda värdet -1 för att ange att ett specifikt värde saknas. Om det finns en konfigurationsfil för Sun Management Center ignorerar mcfgconfig värdet -1 och använder i stället värdet för motsvarande fält i konfigurationsfilen för Sun Management Center. Om det inte finns någon konfigurationsfil för Sun Management Center får värdet -1 i mcfgconfig önskad effekt.

Lösning: Om Sun Management Center är installerat och du vill ändra konfigurationen, gör du först eventuella konfigurationsändringar i filen för SunMC och sedan i verktyget mcfgconfig.
#### getInstance *visar fel värde för referensegenskapen för* Solaris\_CHController *(bugg-ID 4635499)*

På Sun Fire 6800/4810/4800/3800-system visar metoden getInstance() ibland fel värde på egenskapen Referenced hos klassen Solaris\_CHController.

Lösning: Använd i stället metoden enumerateInstance() för att kontrollera egenskapen Referenced hos klassen Solaris\_CHController.

#### Buggar åtgärdade i och med patch-ID 113507

De buggar som nämns här åtgärdas med patch-ID 113507, en patch som kan laddas ned från http://sunsolve.sun.com.

#### *Om ogiltig logisk ID ges till* CHSystemBoardProvider *erhålls vilseledande meddelande (bugg-ID 4656485)*

Om ett CIMObjectPath i en instans av Solaris\_CHSystemBoard innehåller en ogiltig logisk ID och invokeMethod anropas med PowerOn eller PowerOff som methodName, kommer ett CIMException att skapas med meddelandet att användaren inte har tillräcklig behörighet för att stänga av eller slå på CHSystemBoard. I meddelandet nämns inte att det var en ogiltig logisk ID som förhindrade operationen.

#### *Ursprunglig provider-användare påverkar åtkomsten för senare användare (bugg-ID 4724154)*

Även om CIMOM återanvänder WDR-providers, förknippas varje WDR-provider permanent med den förste användare som anslöt till det, och tilldelar eventuella senare användare samma tillstånd som den ursprunglige användaren.

#### *Anrop av* invokeMethod() *med ogiltig logisk ID får WBEM att krascha (bugg-ID 4736314)*

Om du använder en ogiltig logisk ID kraschar WBEM.

Lösning: När du anropar invokeMethod() måste du använda en giltig logisk ID.

## OpenGL

#### I OpenGL-paketet SUNWgldoc finns det felaktiga länkar (bugg-ID 4706491)

En del av innehållet i dokumentationspaketet för OpenGL installeras på ett felaktigt sätt.

Lösning: Fixa den påverkade länken genom att skriva följande:

```
# cd /usr/openwin/share/man/man3gl
# mv gltexfilterfuncSGIS.3gl gltexfilterfuncsgis.3gl
```
### PC-startaren

#### PC-startaren kan inte köra sunpci-kommandot (bugg-ID 4778019)

SunPCi II-paketet (SUNWspci2) installeras på en annan plats än PC-startaren förväntar sig. Det är nödvändigt att ändra en sökväg för att PC-startaren skall kunna använda SunPCi II.

Lösning:

- 1. Bli superanvändare.
- 2. Öppna dejaVu.dt-filen som ligger i:

/usr/dt/appconfig/types/*språkversion*/dejaVu.dt

där *språkversion*är standardspråkversionen på ditt system.

3. Ändra posten 'EXEC\_STRING':

från: EXEC\_STRING /bin/sh -c '/opt/SUNWspci/bin/sunpci'

till: EXEC\_STRING /bin/sh -c '/opt/SUNWspci2/bin/sunpci'

## Plattformsspecifika problem

## Uppgradera inbyggd programvara på Sun Fireoch Netra-servrar före installation (bugg-ID 4747307, 4799331)

För att kunna installera Solaris 9 12/03 på vissa Sun Fire- och Netra™-servrar måste du först uppdatera den inbyggda programvaran på servern. Om du inte uppdaterar den innan du installerar Solaris 9 12/03 kan servern ge panic. Problemet gäller följande servrar:

- Sun Fire 3800
- $\blacksquare$  Sun Fire 4800
- Sun Fire 4810
- Sun Fire 6800
- Sun Fire V1280
- Netra 1280

Om problemet inträffar visas följande felmeddelande:

```
panic[cpu0]/thread=140a000: BAD TRAP: type=34 rp=147e9e0
addr=5586ee326973add3 mmu_fsr=0
```
ok-prompten visas.

Lösning: Uppdatera den inbyggda programvaran genom att installera adekvat patch.

För Sun Fire 3800-, 4800-, 4810- och 6800-servrar installerar du någon av följande patchar:

- Patch ID 112883-05 (uppdatering med version 5.14.4 av den inbyggda programvaran)
- Patch ID 112884-04 (uppdatering med version 5.15.3 av den inbyggda programvaran)

För Sun Fire V1280- eller Netra 1280-servrar installerar du Patch ID 113751-03 (med version 5.13.0013 av den inbyggda programvaran).

Uppdateringarna finns på:

http://sunsolve.sun.com

Kontrollera att du laddar ner och installerar den senaste versionen av patchen.

### Netra-servrar

#### Felmeddelande visas för Netra X1 i Solaris 9 (bugg-ID 4663358)

Vissa X1-system kräver en PROM-patch från Solaris 8 innan de kan köra Solaris 9. När en Netra X1 startas med Solaris 9 kan följande felmeddelande visas:

WARNING: ds1287\_attach: Failed to add interrupt.

Lösning:

- 1. Kontrollera systemets PROM-version.
	- Om du har OpenBoot PROM version 4.0.9 eller senare behöver du inte göra något.
	- Om du har OpenBoot PROM av en tidigare version än 4.0.9 startar du X1systemet i Solaris 8.
- 2. Installera patch 111092-02 eller senare (detta krävs inför steg 4). Starta inte om systemet mellan steg 3 och 4.
- 3. Installera patch 111952-02 eller senare.

Härigenom installeras OpenBoot PROM version 4.0.9 eller senare.

Problemet gäller endast Netra X1-system, inte Sun Fire V100-system.

## Sun StorEdge-system

#### LUN saknas när mål-ID har ändrats (bugg-ID 4399108)

En ändring av mål-ID på en Sun StorEdge T3 som är igång leder till att en LUN saknas.

Lösning: Gör om LIP med kommandona vol unmount och vol mount. Nu ser värden enheten.

#### Felaktiga parametrar kan resultera i panic i Sun StorEdge T3 (bugg-ID 4319812)

Ett Sun StorEdge T3-system kan ge panic om ett program använder HTTPgränssnittet för att skicka meddelanden med ogiltiga parametervärden.

#### I/O-timeout upptäcks inte (bugg-ID 4490002)

När vissa verktyg skickar IP-paket till nätverksgränssnittet på en Sun StorEdge T3 kan T3:an hänga sig utan att ssd/sf-lagret korrekt upptäcker en I/O-timeout.

Lösning: Uppgradera den inbyggda Sun StorEdge T3-programvaran till version 1.17a.

### Sun Fire-system

#### RCM kan misslyckas efter upprepad belastning genom isättning under drift (bugg-ID 4474058)

Efter upprepad belastning genom isättning av PCI-kort under drift misslyckas RCM med felkod 7 på Sun Fire V880.

#### XVR-4000 kanske inte känns av efter installation av Solaris (bugg-ID 4842377)

En Sun Fire V880 kanske inte automatiskt känner av en XVR-4000-grafikaccelerator i en helt ny Solaris-installation. Detta leder till att skärmar anslutna till XVR-4000 förblir svarta. Problemet kan också uppträda om man installerar om en version som stöder XVR-4000 (Solaris 9 4/03 eller senare, eller andra Solaris-versioner med hjälp av en speciell installations-DVD som medföljer XVR-4000), ovanpå en Solarisversion som inte stöder XVR-4000.

Lösning:

- 1. Inled Solaris-installationen med antingen ttya eller ett PCI-baserat grafikkort som konsol.
- 2. Installera Solaris som vanligt.
- 3. Slå på och av systemet.

XVR-4000-kortet skall nu kännas av som ny standardskärm.

Sun Fire V880 visar varning efter omstart (bugg-ID 4717004)

Rättningen av bugg-ID 4717004 innebar att drivrutinerna bbc och gptwo togs bort. Trots att drivrutinerna har tagits bort försöker den V880-programvara som levereras med Solaris 9 12/03 fortfarande ladda dessa drivrutiner, vilket leder till att följande meddelanden visas under starten:

WARNING: Failed to install "bbc" driver. WARNING: Failed to install "gptwo" driver.

Lösning: Meddelandena är ofarliga och man kan bortse från dem.

### Sun Fire 15K/12K-system

Uppdaterad flashavbildning för Sun Fire 15K/12K-system som kör SMS 1.2 (bugg-ID 4728549)

För domäner där det finns CPU/MCPU-kort som är med LPOST-nivå 5.13.3 eller lägre i på flashminnet kan ett LPOST-fel göra att Solaris inte går att starta och/eller att systemet hänger sig.

Lösning: Patch 112829-05 (eller senare) för SMS 1.2 innehåller en uppdaterad LPOSTflashavbildning. Korrigeringen finns på: http://sunsolve.sun.com

Buggen har åtgärdats i SMS 1.3. Vi rekommenderar att man uppgraderar till SMS 1.2 eller senare om man nu använder en tidigare version.

För att ta reda på vilken LPOST-version som finns på systemets CPU-/MCPU-kort skriver du:

% **flashupdate -d** *X* **-f /opt/SUNWSMS/hostobjs/sgcpu.flash -n**

där *X* är bokstaven (A-R) för domänen.

För att ta reda på om du redan har patchen på systemet skriver du:

```
% showrev -p | grep 112829
```
Om korrigering 112829-05 inte är installerad returneras inga data. I så fall:

1. Installera korrigering 112829-05 på båda System Controllers i enlighet med instruktionerna i README-filen för korrigeringen.

Observera att det finns speciella installationsinstruktioner.

2. Använd flashupdate-kommandot för att uppdatera LPOST-bilden på CPU/ MCPU-korten.

På mansidan för flashupdate hittar du den specifika syntaxen för kommandot.

### Sun Blade-system

#### Systemet ger panic när Xsun dör med UPA-bussen avstängd (bugg-ID 4772013)

Den här buggen påverkar Sun Blade™ 1000 eller 2000 med grafikacceleratorn XVR-1000 installerad. Om Xsun dör eller avslutas när grafikbussen är i strömsparläge ger systemet panic.

Lösning: Lägg till följande rad i systemets /etc/power.conf-fil:

device-thresholds /upa@8,480000 always-on

## Andra problem

## Starta från partitioner större än 2 Gbyte (bugg-ID 1234177)

På grund av begränsningar i PROM kan inte alla sun4m-arkitekturer starta från partitioner som är större än 2 Gbyte. Följande meddelande visas på dessa system:

```
bootblk: can't find the boot program
```
**Obs –** Med samtliga sun4u-arkitekturer kan man starta från större partitioner.

Vid ett besläktat programfel (nr 4023466) uppstår problem med re-preinstall, där startskärmen för stora hårddiskar skapar rotpartitioner som är större än 2 Gb. Använd inte re-preinstall på sun4m-system med stora rotskivor (4 Gb och större).

### Nätverksdrivrutiner som installeras som standard

Solaris Installation CD installerar automatiskt nätverksdrivrutiner för korten SunATM™ och SunHSI/P™ från tilläggs-CD:n när Solaris 9 12/03 installeras. Felmeddelanden kan visas om du inte har en del av drivrutinernas maskinvara installerad. Du kan bortse från dessa felmeddelanden.

## Drivrutinen för styrenheten för seriella och parallella portar stöder inte DR (bugg-ID 4177805)

Drivrutinen spc stöder inte funktionen för dynamisk omkonfigurering (Dynamic Reconfiguration, DR) i Solaris 9 12/03.

## PGX32 DGA Pixmap med Java SwingSet2 kraschar X-servern (bugg-ID 4420220)

Om Java SwingSet2 används på ett system med PGX32 visas förvrängda bilder, och X-servern kraschar. Servern startas igen när användaren loggar in.

Lösning:

■ Sluta använda pixmap cachad utanför skärmen med hjälp av följande kommando:

```
% GFXconfig -cachedpixmap false
```
■ Sluta använda DGA för att komma åt pixmaps med hjälp av följande kommando:

```
% setenv USE_DGA_PIXMAPS false
```
När du har kört setenv avslutar du CDE eller OpenWindows och startar om X-servern.

## picld startar om utan core-dump (bugg-ID 4459152)

Efter vissa fel startar picld om sig själv utan att någon core-dump skapas.

## Fel i spec\_open ger fel vid punktanslutning (bugg-ID 4431109)

Ett fel i spec\_open gör att punkter som det hänvisas till i vfstab inte kan anslutas.

Lösning: Skriv följande:

# **cat S55initfc** devfsadm -i ssd

ssd-drivrutinen laddas och alla enhetsinstanser ansluts.

## Sista anslutningen till delsystem kan kopplas från (bugg-ID 4432827)

Det kan gå att utan varning utföra en DR-frånkoppling på den sista anslutningen till en enhet med flera vägar.

## Urdragen kabel på tvåkanaligt FC-PCI-kort upptäcks inte (bugg-ID 4438711)

Drivrutinen upptäcker inte när kabeln kopplas loss från porten och dras ut ur kortets kontakt på ett tvåkanaligt FC-PCI-kort.

Lösning: Installera patch 111097-08 eller senare. Mer information om denna patch finns på SunSolves webbplats: http://sunsolve.sun.com.

## Urdragen kabel från A5X00 gör det omöjligt att koppla från systemkort (bugg-ID 4452438)

Om man drar ur fiberkabeln som går till styrenhet A0 på en A5000 kommer senare DR-operationer för att koppla från systemkortet att misslyckas. Att fiberkabeln kopplas in igen löser inte problemet med DR-frånkoppling.

## Strömsparfunktioner i qlc ger panic i kernel (bugg-ID 4446420)

Strömsparfunktionerna i qlc leder till att kerneln ger panic när ett ASSERT-makro misslyckas i drivrutinkoden till qlc.

Lösning: Ställ in följande i /etc/system för att undvika kontrollen som orsakar problemet:

**qlc\_enable\_pm = 0**

## Enheter visas kanske inte efter start (bugg-ID 4456545)

qlc kan förbli offline, vilket hindrar enheter från att visas efter start.

Lösning: Skapa ett LIP för länken genom att göra kortet Online. Du kan skapa ett LIP på HBA-porten genom att köra kommandot luxadm -e forcelip.

## Systemet kan fastna om huvudprocessor byts (bugg-ID 4405263)

Ett system där kommandot kadb används för att felsöka ett system i drift kan fastna i en loop med ofullständiga felmeddelanden när OpenBoot PROMs huvudprocessor byts. En omstart återställer systemet, men gör även att spåren av det ursprungliga felet försvinner, vilket leder till att det inte går att utföra någon diagnos av omstarten.

Lösning:

- Uppgradera till den senaste versionen av OpenBoot PROM
- Innan du växlar ökar du pil till f med följande kommando:

**h# 0f pil!**

## Omärkta enheter stöds felaktigt (bugg-ID 4460668)

Programvarudrivrutinen för Sun StorEdge-nätverksgrunden svarar inte på omärkta kommandon, och tillåter överlappande omärkta kommandon.

## Vissa DVD- och CD-ROM-spelare kan inte starta Solaris (bugg-ID 4397457)

Standardinställningen för timeout för SCSI-delen av kortet SunSwift™ PCI Ethernet/SCSI (X1032A) uppfyller inte timeoutkraven hos Sun SCSI DVD-ROM (X6168A). Med extema skivor kan enheten ibland ge timeoutfel. De enda undantagen är Sun Fire 6800, 4810, 4800 och 3800-system som skriver över SCSItimeoutvärdet från OpenBoot PROM.

Lösning för andra plattformar: Använd det inbyggda SCSI-gränssnittet eller SCSIadaptrar som är kompatibla med DVD-ROM, exempelvis X1018A (SBus: F501-2739-xx) eller X6540A (PCI: F375-0005-xx).

## MPxIO-drivrutinen ger panic i domän under DR (bugg-ID 4467730)

När MPxIO är aktiverat under en DR-operation kan qlc-drivrutinen komma att pausas och orsaka panic i domänen.

## scsi ger timeout på cPCI-kort och tvåkanaliga FC-PCI-kort (bugg-ID 4424628)

cPCI-kort och tvåkanaliga FC-PCI-kort kan få SCSI-felmeddelandena timeout eller "giving up" på grund av problem med den inbyggda programvaran.

## ATM LANE-delnät för IPv4/IPv6 kanske inte initieras (bugg-ID 4625849)

Vid starten kommer multipla instanser kanske inte att kunna ansluta till sin LANEinstans om det finns mer än åtta LANE-instanser på samma adapter. Buggen märks inte i fleranvändarnivå.

Lösning:

- 1. Kontrollera att problemet har inträffat genom att köra lanestat -a. Instanser som inte är anslutna har VCI-värdet 0 för LES och BUS.
- 2. Stoppa och starta om Sun ATM-nätverket genom att skriva:

# **/etc/init.d/sunatm stop** # **/etc/init.d/sunatm start**

3. Återställ nätmasker och annan konfigurationsinformation för SunATMgränssnitten. Denna process initierar bara SunATM-nätverket på nytt.

## Installationen kan misslyckas på enheter större än 96 Gbyte (bugg-ID 4724529)

Installation av Solaris på enheter på 96 Gbyte eller mer kan misslyckas när man använder vissa installationsmetoder.

Lösning: Starta installationen av Solaris med Solaris 9 12/03 Software 1 of 2 CD.

## OBP-kommandot probe-scsi-all måste följas av reset-all (bugg-ID 4589231)

OpenBoot PROM-kommandot probe-scsi eller probe-scsi-all måste följas av reset-all på sun4u-system före start. Annars kan en senare start eller boot -v leda till hängning.

# Dynamic Reconfiguration med Sun Fire 6800/4810/4800/3800-system

Informationen i detta kapitel berör hur Solaris 9 12/03 fungerar tillsammans med DR (dynamic reconfiguration) på Sun Fire 6800-/4810-/4800-/3800-system. Se även webbsidan för DR på Sun Fire-servrar i mellanklassen på http://www.sun.com/servers/midrange/dr\_sunfire/index.html.

Sun rekommenderar minst version 5.15.3 av den inbyggda SC-programvaran. Denna finns i form av PatchID 112884 från http://sunsolve.sun.com. Den minimiversion som över huvud taget fungerar med Solaris 9 12/03 är 5.14.4 och kan hämtas som PatchID 112883.

## Allmän information

Det här avsnittet innehåller allmän information om DR på Sun Fire-system i mellanklassen.

## Systemkortsklasser

Kommandot cfgadm visar systemkort i de aktuella Sun Fire-servrarna som klassen "sbd" och CompactPCI-kort (cPCI) som klassen "pci."

Mer information om systemspecifika problem med DR finns i ["Kända begränsningar](#page-49-0) [i DR" på sidan 42.](#page-49-0)

Information om de klasser som är kopplade till anslutningspunkter får du genom att köra följande kommando som superanvändare:

```
# cfgadm -s "cols=ap_id:class"
```
Dynamiska anslutningspunkter kan också visas om du använder kommandot cfgadm med växeln -a. För att avgöra klassen för en viss anslutningspunkt lägger du till den som argument till kommandot ovan.

### Sun Management Center

Mer information om Sun Management Center (Sun MC) i kombination med Sun Fire-system i mellanklassen finns i *Sun Management Center Supplement for Sun Fire 6800, 4810, 4800, and 3800 Systems.*

## Uppgradera den inbyggda programvaran

Det går att uppgradera den inbyggda programvaran för ett Sun Fire-system i mellanklassen genom en FTP- eller HTTP-anslutning till en server där programvaruavbildningar lagras. Mer information finns i filerna README och Install.info som finns med i de versioner av den inbyggda programvaran som körs på domänerna. Sun-patchar kan också laddas ned från http://sunsolve.sun.com.

## <span id="page-49-0"></span>Kända begränsningar i DR

Det här avsnittet tar upp kända programvaruskapade begränsningar i DR för Sun Fire-system i mellanklassen.

## Allmänna begränsningar i DR

- Om du lägger till ett systemkort i en domän utan att använda DR, t.ex. genom att köra kommandoradskommandot addboard för systemstyrenheten måste du köra kommandot setkeyswitch off och sedan setkeyswitch on för att ta fram kortet i systemet.
- Innan du gör någon DR-operation med ett I/O-kort (IBx-kort) skriver du följande kommando för att stoppa bakgrundsprogrammet vold:

# **sh /etc/init.d/volmgt stop**

När DR-operationen avslutats skriver du följande kommando för att starta om bakgrundsprogrammet vold:

```
# sh /etc/init.d/volmgt start
```
- På Sun Fire 6800, 4810, 4800 och 3800 stöder DR varken HIPPI/P (bugg-ID 4445932), SAI/P (bugg-ID 4466378) eller HSI/P-drivrutinen (bugg-ID 4496362).
- Du måste köra kommandot devfsadm(1M) för att se om det har gjorts några ändringar, speciellt vad gäller ändringar från PCI till cPCI.

## Begränsningar som gäller speciellt för CompactPCI

- Du kan avkonfigurera en cPCI-I/O-sats endast när alla instickskorten i kortet är okonfigurerade. Om något cPCI-kort är upptaget (exempelvis med ett inkopplat/aktivt gränssnitt eller en monterad disk), kommer avkonfigurerandet av kortet att misslyckas med status "busy" (upptagen). Alla cPCI-kort måste avkonfigureras innan du försöker avkonfigurera cPCI-I/O-satsen.
- När en disk med flera vägar är ansluten till två olika cPCI-kort går det att se diskaktivitet över korten när det egentligen inte pågår någon. På grund av detta måste du kontrollera att ingen lokal aktivitet pågår med resursen. Det finns större risk för detta när man försöker utföra DR-operationer på ett cPCI-kort som anger att det är upptaget, trots att det inte pågår någon lokal aktivitet. Eventuellt måste du försöka utföra DR-operationen en gång till.
- När användaren tar fram en lista med anslutningspunkten för ett cPCI-kort genom kommandot cfgadm(1M) med alternativet -a, anges både cPCI-kortplatser och PCI-bussar som anslutningspunkter. Kommandot cfgadm -a visar en anslutningspunkt för en PCI-buss som N0.IB8::pci0. Det finns fyra anslutningspunkter av denna typ för varje cPCI-hållarkort. Användaren skall varken utföra DR-operationer för dem eller på anslutningspunkten sghsc (som kommandot cfgadm -a kallar N0.IB8::sghsc4), eftersom DR egentligen inte används, och vissa interna resurser tas bort. Vi avråder starkt från att använda DR på dessa anslutningspunkter (bus and sghsc).
- För att DR skall kunna fungera korrekt med cPCI-kort måste spakarna på alla cPCI-kort som är isatta när Solaris startas vara helt i fastlåsningsläge.

Instruktioner för att aktivera eller deaktivera ett cPCI-nätverksgränssnitt (IPMP)

- ▼ Gör så här för att deaktivera ett cPCI-nätverksgränssnitt (IPMP) och ta ur det
	- **1. Plocka fram gruppnamn, testadress och gränssnittsindex genom att skriva följande kommando.**

# **ifconfig** *gränssnitt*

Exempel ifconfig hme0

**2. Använd kommandot** if\_mpadm(1M) **på följande sätt:**

# **if\_mpadm -d** *gränssnitt*

Detta kommando deaktiverar gränssnittet och gör att dess övergångsadresser skiftar till ett annat aktivt gränssnitt i gruppen. Om denna övergång redan har skett, syftar detta steg endast till att ytterligare garantera att gränssnittet är deaktiverat.

#### **3. (Valfritt) Koppla ur ("unplumb") gränssnittet.**

Detta steg krävs bara om du vill använda DR för att konfigurera gränssnittet igen automatiskt senare.

#### **4. Ta ur det fysiska gränssnittet.**

Se man-sidan för cfgadm(1M) och *Sun Fire 6800, 4810, 4800, and 3800 Systems Dynamic Reconfiguration User Guide* för mer information.

#### ▼ Gör så här för att ansluta och aktivera ett cPCInätverksgränssnitt (IPMP)

#### ● **Anslut det fysiska gränssnittet.**

Se man-sidan för cfgadm(1M) och *Sun Fire 6800, 4810, 4800, and 3800 Systems Dynamic Reconfiguration User Guide* för mer information.

När du har anslutit det fysiska gränssnittet konfigureras det automatiskt med inställningarna i konfigurationsfilen hostname (/etc/hostname.*gränssnitt*, där *gränssnitt* är ett värde som t.ex. hme1 eller qfe2).

Detta får bakgrundsprogrammet in.mpathd att återuppta "probing" och upptäcka reparationer. Det gör även att in.mpathd får gränssnittet att återta de gamla IPadresserna. Gränssnittet skall nu vara aktivt och klart att använda under IPMP.

**Obs –** Om gränssnittet inte har kopplats ur och satts OFFLINE innan den föregående frånkopplingen kommer det här beskrivna inkopplandet inte att leda till en automatisk konfigurering. För att återställa gränssnittet till ONLINE och få det att återta sin IP-adress när den fysiska inkopplingen är klar anger du följande kommando: if\_mpadm -r *gränssnitt*.

#### Paus av operativsystemet

Det här avsnittet tar upp permanent minne, och kravet att pausa operativsystemet när ett systemkort med permanent minne avkonfigureras.

Ett enkelt sätt att avgöra om ett kort har permanent minne är att köra följande kommando som superanvändare:

```
# cfgadm -av | grep permanent
```
Systemet svarar med en utmatning med ungefär följande utseende, där systemkort 0 (zero) beskrivs:

N0.SB0::memory connected configured ok base address 0x0, 4194304 KBytes total, 668072 KBytes permanent

I det permanenta minnet lagras Solaris-kerneln och dess data. Kerneln kan inte släppas från minnet på samma sätt som användarprocesser som lagras i andra kort kan släppa minne genom att växlas ut till växlingsenheten. I stället använder cfgadm en teknik med kopiering och namnbyte för att släppa minnet.

Första steget vid kopiering/namnbyte är att stoppa all minnesaktivitet på systemet genom att pausa alla I/O-operationer och all trådaktivitet, vilket kallas *paus*. Under paus stannar systemet ofta fullständigt och svarar inte på några externa händelser, som exempelvis nätverkspaket. Två faktorer bestämmer pausens varaktighet: hur många I/O-enheter och trådar som måste stoppas, och hur mycket minne som skall kopieras. Oftast avgör antalet I/O-enheter hur länge pausen skall vara, eftersom I/O-enheterna måste stoppas och sedan startas igen. I allmänhet kan pausen vara längre än två minuter.

Eftersom pausen kan orsaka stor skada begär cfgadm en bekräftelse innan pausen inleds. Om du skriver:

```
# cfgadm -c unconfigure N0.SB0
```
ber systemet att du skall bekräfta valet:

```
System may be temporarily suspended, proceed (yes/no)?
```
Om du använder Sun Management Center för att utföra en DR-operation visas ett pop-up-fönster där frågan ställs.

Skriv Yes för att bekräfta att den skada en paus kan göra är godtagbar, och för att fortsätta.

# Kända buggar i DR

Det här avsnittet innehåller en lista med viktiga buggar som upptäcktes vid testandet av DR. Denna lista omfattar inte samtliga buggar.

**Obs –** DR stöder inte de tre drivrutinerna HIPPI/P (bugg-ID 4445932), SAI/P (bugg-ID 4466378) och HSI/P (bugg-ID 4496362).

## Insticksprogrammet cfgadm\_sbd fungerar inte i flertrådad miljö (bugg-ID 4498600)

Om en flertrådad klient till biblioteket cfgadm skickar flera sbd-anrop samtidigt kan systemet hänga sig.

Lösning: saknas. För närvarande finns det inga program som använder cfgadm flertrådat.

## SBM ger ibland Panic-meddelanden under DRoperationer (bugg-ID 4506562)

Om ett systemkort med processorer tas ur systemet medan Solaris Bandwidth Manager (SBM) används kan detta resultera i panic.

Lösning: Installera inte SBM på system som kommer att användas för DR och gör inte DR-operationer för CPU-systemkort på system med SBM installerat.

## DR hänger sig under konfigureringsoperationer med IB-kort med vxdmpadm policy= check\_all (bugg-ID 4509462)

En DR-konfigureringsoperation med ett IB*x*-kort (ett I/O-kort) kan hänga sig efter ett antal lyckade operationer av denna typ. Detta inträffar endast om DRoperationen utförs samtidigt som DMP-bakgrundsprogrammet med policyn check\_all med tidsintervall.

Lösning: Installera VM 3.2 Patch 01.

### unconfig på CPU-/minneskort tar lång tid med Oracle-/TPCC-belastning (bugg-ID 4632219)

På system som aktivt kör Oracle/TPCC kan DR-avkonfigureringsoperationer av CPU-/minneskort ta ovanligt lång tid (upp till 8 timmar) och även påverka Oracles prestanda negativt.

Lösning: Gör ingen DR-avkonfigurering av CPU-/minneskort medan Oracle/TPCC pågår.

## DR kan inte ta bort cPCI-gränssnittskort med P0 avstängd (bugg-ID 4798990)

På Sun Fire 6800-/4810-/4800-/3800-system kan ett cPCI-I/O-kort (Compact PCI) inte avkonfigureras om port 0 (P0) på detta kort är avstängd. Problemet uppträder bara på system med Solaris 9 eller Solaris 8 med patch-ID 108528-23, och är begränsat till DR-operationer som omfattar cPCI-kort. Felmeddelandet i fråga påminner om följande:

```
# cfgadm -c unconfigure IB7
cfgadm: Hardware specific failure: unconfigure N0.IB7: Device
 busy:/ssm@0,0/pci@1b,700000/pci@1
```
där IB7 är ett CompactPCI-I/O-kort där P0 är avstängd.

Lösning: Om det inte är nödvändigt att stänga av själva P0 kan du stänga av dess kortplats i stället.

## panic: mp\_cpu\_quiesce: cpu\_thread != cpu\_idle\_thread (bugg-ID 4873353)

Om en processor går från tillståndet avstängd till ej tillgänglig med psradm(1M) kan en påföljande DR-unconfigure av processorn leda till panic på systemet.

Lösning: Använd inte psradm(1M) för att göra en avstängd processor ej tillgänglig.

# Kända problem med Suns Enterprise-mellanklassystem

Detta kapitel innehåller den senaste informationen om Sun Enterprise-system i kombination med Solaris 9 12/03. Systemen omfattar Sun Enterprise 6500, 6000, 5500, 5000, 4500, 4000, 3500 och 3000.

Solaris 9 12/03 stöder alla CPU-/minneskort och de flesta I/O-kort för systemen ovan.

# DR (Dynamic Reconfiguration, dynamisk omkonfigurering) på Sun Enterprise 6*x*00-, 5*x*00-, 4*x*00 och 3*x*00-system

Den här tilläggsinformationen ger senaste nytt om DR (Dynamic Reconfiguration) på Sun Enterprise 6*x*00-, 5*x*00-, 4*x*00- och 3*x*00-system med Solaris 9 12/03. För mer information om DR på Sun Enterprise-servrar hänvisar vi till *Dynamic Reconfiguration User's Guide for Sun Enterprise 3x00/4x00/5x00/6x00 Systems*.

I Solaris 9 12/03 ingår stöd för CPU-/minnes-kort och de flesta I/O-kort i Sun Enterprise 6*x*00, 5*x*00, 4*x*00 och 3*x*00-system.

### Maskinvara som stöds

Innan du fortsätter bör du kontrollera att ditt system klarar av dynamisk omkonfigurering. Om du ser följande meddelande på konsolen eller i konsolloggen är maskinvaran av äldre typ och ej lämplig för DR:

```
Hot Plug not supported in this system
```
De I/O-kort som stöds står i avsnittet "Solaris 8" på följande webbplats:

```
http://sunsolve5.sun.com/sunsolve/Enterprise-dr
```
I/O-kort av typ 2 (grafik), typ 3 (PCI) och typ 5 (grafik och SOC+) stöds inte för närvarande.

#### Information om programvara

▼ Gör så här för att aktivera DR

I filen /etc/system måste två variabler ställas in för att DR skall aktiveras och ytterligare en aktiveras för att CPU-/minnes-kort skall kunnas tas ur.

- **1. Logga in som superanvändare.**
- **2. För att aktivera DR redigerar du filen** /etc/system **och lägger till följande rader i filen** /etc/system**:**

```
set pln:pln enable detach suspend=1
set soc:soc_enable_detach_suspend=1
```
**3. För att aktivera möjligheten till borttagning av CPU-/minnes-kort lägger du till följande rad i filen** /etc/system**:**

set kernel\_cage\_enable=1

När du ställer in den här variabeln möjliggörs avkonfigurering av minne.

**4. Starta om systemet för att aktivera ändringarna.**

#### Passivitetstest

På stora system kan kommandot quiesce-test (cfgadm -x quiesce-test sysctrl0:slot*nummer*) ta upp till omkring en minut. Under denna tid visas inga meddelanden, såvida inte cfgadm hittar inkompatibla drivrutiner. Detta är fullt normalt.

#### Listan med avstängda kort

Om ett kort är med på listan över avstängda kort kan ett försök att ansluta kortet ge följande felmeddelande:

```
# cfgadm -c connect sysctrl0:slotnummer
cfgadm: Hardware specific failure: connect failed: board is
disabled: must override with [-f][-o enable-at-boot]
```
● **För att strunta i avstängningen använder du påtvingningsflaggan (**-f**) eller alternativet för aktivering (**-o enable-at-boot**) med** cfgadm**:**

# **cfgadm -f -c connect sysctrl0:slot***nummer*

# **cfgadm -o enable-at-boot -c connect sysctrl0:slot***nummer*

● **För att ta bort alla kort från listan ställer du in variabeln** disabled-board-list **till ingenting med följande kommando:**

# **eeprom disabled-board-list**

● **Om du är vid prompten för OpenBoot använder du i stället för kommandot ovan det här OpenBoot PROM-kommandot:**

OK **set-default disabled-board-list**

För mer information om inställningen disabled-board-list hänvisar vi till avsnittet "Specific NVRAM Variables" i *Platform Notes: Sun Enterprise 3x00, 4x00, 5x00, and 6x00 Systems* i dokumentationen.

#### Listan med avstängt minne

För information om OpenBoot PROM-inställningen disabled-memory-list, hänvisar vi till avsnittet "Specific NVRAM Variables" i *Platform Notes: Sun Enterprise 3x00, 4x00, 5x00, and 6x00 Systems* i AnswerBook-uppsättningen Solaris on Sun Hardware-dokumentationen i den här versionen.

#### Ladda ur drivrutiner som inte är frånkopplingssäkra

Om du måste ladda ur en drivrutin som är inte är frånkopplingssäker använder du kommandot modinfo(1M) för att ta reda på drivrutinernas modulnummer (modul-ID). Sedan kan du använda deras ID-nummer med kommandot modunload(1M) för att ladda ur drivrutinerna.

#### Interfolierat minne

Ett minneskort eller CPU-/minnes-kort som har interfolierat minne kan inte avkonfigureras dynamiskt.

- **Du tar reda på om minnet är interfolierat med kommandot** prtdiag **eller kommandot** cfgadm**.**
- **För att möjliggöra DR-operationer på CPU-/minneskort ställer du in NVRAMvariabeln** memory-interleave **till** min**.**

För mer information om interfolierat minne hänvisar vi till ["Interfoliering av minne](#page-60-0) [felaktigt inställd efter nödomstart \(bugg-ID 4156075\)" på sidan 53](#page-60-0) och ["DR: Det går](#page-60-1) [inte att avkonfigurera CPU-/minnes-kort med interfolierat minne](#page-60-1) [\(bugg-ID 4210234\)" på sidan 53.](#page-60-1)

#### Självtest misslyckas efter anslutningssekvens

Om felet "cfgadm: Hardware specific failure: connect failed: firmware operation error" visas under en DR-anslutningssekvens skall du ta ur kortet ur systemet så fort som möjligt. Kortet har orsakat problem under ett självtest och genom att du tar ur kortet undviker du möjliga omkonfigureringsfel, som annars skulle kunna uppstå under nästa omstart.

Om du omedelbart vill försöka göra om operationen måste du först ta ur kortet och sedan sätta i det igen, eftersom kortets status annars inte skulle tillåta några fler operationer.

# Kända buggar

Den här listan kan när som helst ändras. Den senaste informationen om buggar och korrigeringar finns på:

```
http://sunsolve5.sun.com/sunsolve/Enterprise-dr.
```
## <span id="page-60-0"></span>Interfoliering av minne felaktigt inställd efter nödomstart (bugg-ID 4156075)

Interfoliering av minne lämnas kvar med en felaktig inställning när en Sun Enterprise *x*500-server gör en nödomstart (fatal reset). Vidare DR-operationer fungerar ej. Detta problem uppträder endast när interfoliering av minne är inställt till min.

Lösning: Du har två alternativ.

- **För att avhjälpa problemet när det har uppstått startar du om systemet manuellt från** OK**-prompten.**
- **För att förebygga problemet innan det uppstår kan du ställa in NVRAM-variabeln** memory-interleave **till** max**.**

Detta gör att minnet interfolieras varje gång systemet startas. Du kan dock tycka att den här lösningen är oacceptabel för er då minneskort med interfolierat minne inte kan avkonfigureras dynamiskt. Se ["DR: Det går inte att avkonfigurera CPU-/](#page-60-1) [minnes-kort med interfolierat minne \(bugg-ID 4210234\)" på sidan 53](#page-60-1).

## <span id="page-60-1"></span>DR: Det går inte att avkonfigurera CPU-/minneskort med interfolierat minne (bugg-ID 4210234)

Det går inte att avkonfigurera CPU-/minneskort med interfolierat minne.

För att avkonfigurera och sedan koppla ur ett CPU-kort med minne eller ett kort med bara minne måste minnet först avkonfigureras. Om minnet på kortet är interfolierat med minne på andra kort kan minnet dock inte avkonfigureras dynamiskt av den här versionen.

Status för minnesinterfoliering kan visas med något av kommandona prtdiag och cfgadm.

Lösning: Stäng av systemet innan du gör något med kortet och starta sedan om efteråt. För att möjliggöra framtida DR-operationer på CPU-/minnes-kort ställer du in NVRAM-egenskapen memory-interleave till min. Se även ["Interfoliering av](#page-60-0) [minne felaktigt inställd efter nödomstart \(bugg-ID 4156075\)" på sidan 53](#page-60-0) för mer information om problematiken med interfolierat minne.

## DR: Det går inte att avkonfigurera CPU-/ minneskort med permanent minne (bugg-ID 4210280)

För att ett CPU-kort med minne eller kort med bara minne skall kunna avkonfigureras och sedan kopplas ur måste minnet först avkonfigureras. En del minne kan dock inte flyttas till andra adresser. Detta minne kallas permanent minne.

Permanent minne på kort indikeras genom "permanent" i statusvisningen från cfgadm:

```
# cfgadm -s cols=ap_id:type:info
Ap_Id Type Information
ac0:bank0 memory slot3 64Mb base 0x0 permanent
ac0:bank1 memory slot3 empty
ac1:bank0 memory slot5 empty
ac1:bank1 memory slot5 64Mb base 0x40000000
```
I det här exemplet finns det permanent minne på kortet i slot3 som således inte kan tas ur.

Lösning: Stäng av systemet innan du gör det du vill med kortet och starta sedan om efteråt.

### cfgadm Frånkoppling misslyckas när flera cfgadm-kommandon utförs samtidigt (bugg-ID 4220105)

Om en cfgadm-process körs på ett kort misslyckas försök att samtidigt koppla från ett annat kort.

En frånkoppling genom cfgadm misslyckas om någon annan cfgadm-process körs på ett annat kort. Följande meddelande visas:

cfgadm: Hardware specific failure: disconnect failed: nexus error during detach: *adress*

Lösning: Gör bara en cfgadm-operation i taget. Om en cfgadm-operation redan pågår på ett kort får du vänta på att den är slutförd innan du påbörjar en cfgadmfrånkoppling av ett annat kort.

## Kan inte flytta bort från eller koppla från Sun Enterprise Server-kort som har QFE-kort (bugg-ID 4231845)

En startserver som är konfigurerad för Solaris 2.5.1-baserade Intel-plattformsklienter kör flera rpld-bakgrundsprogram. Dessa bakgrundsprogram upprätthåller aktiva (öppna) referenser till alla nätverksenheter, oberoende av om dessa används eller ej. Dessa aktiva referenser gör det omöjligt för DR att koppla från enheterna.

Lösning: Gör så här för att göra en DR-frånkoppling:

- **1. Ta bort eller byt namn på katalogen** /rplboot**.**
- **2. Avsluta NFS-tjänsterna med följande kommando:**

# **sh /etc/init.d/nfs.server stop**

- **3. Utför DR-frånkopplingen.**
- **4. Starta om NFS-tjänsterna med följande kommando:**

# **sh /etc/init.d/nfs.server start**

## Tilläggsinformation för Sun Enterprise 10000

Detta kapitel innehåller information om följande funktioner på Sun Enterprise 10000: Dynamic Reconfiguration (DR), InterDomain Networks (IDN) och Solaris på Sun Enterprise 10000-domäner.

## Problem med Dynamic Reconfiguration (DR)

### DR modell 3.0

Du måste använda DR modell 3.0 på Sun Enterprise 10000-domäner som kör Solaris 9 12/03. DR modell 3.0 avser DR-funktioner som innebär att följande kommandon används på SSP:n för att utföra DR-operationer på domänen:

- addboard(1M)
- moveboard(1M)
- deleteboard(1M)
- $showdevices(1M)$
- $\blacksquare$  rcfgadm $(1M)$

Dessutom kan du köra kommandot cfgadm(1M) på domäner för att få statusinformation för korten. Observera att DR modell 3.0 även kommunicerar med Reconfiguration Coordination Manager (RCM) för att koordinera DR-operationerna med andra tillämpningar på domänen.

**Obs –** DR modell 3.0 är den enda DR-modell som stöds i Solaris 9 12/03. Mer information om DR modell 3.0 finns i *Sun Enterprise 10000 Dynamic Reconfiguration User Guide* (artikelnummer 816-3627-10).

## Allmänna problem

I det här avsnittet tar vi upp allmänna problem som gäller DR på Sun Enterprise 10000. Du bör läsa igenom det här avsnittet innan du försöker installera eller konfigurera DR.

#### DR och bundna användarprocesser

Under Solaris 9 12/03 tar DR inte längre bort bindningar mellan användarprocesser och processorer som skall frånkopplas. Du måste nu sköta detta borttagande av bindningar själv innan du startar en frånkoppling av en processor. Bortflyttningsoperationen (drain) misslyckas om det finns processorer med bundna processer.

#### Aktivering av DR 3.0 kräver ibland ett extra steg (bugg-ID 4507010)

Om du uppgraderar eller gör en nyinstallation av Solaris på en domän, innan du uppgraderar SSP till SSP 3.5, kommer domänen inte att konfigureras korrekt för DR 3.0.

Lösning: Kör följande kommando som superanvändare på domänen, när SSP:n har uppgraderats till SSP 3.5. Denna lösning behövs inte om inte DR 3.0 är aktiverat på domänen.

# **devfsadm -i ngdr**

## InterDomain Networks (IDN)

## Allmänna problem

För att en domän skall kunna ingå i ett IDN måste alla kort i domänen som har aktivt minne ha minst en aktiv processor.

# Solaris

I det här avsnittet behandlas allmänna problem, kända buggar, korrigeringar och extra information om Solaris 9 12/03 på Sun Enterprise 10000.

## Allmänna problem

Dynamic reconfiguration (DR) och InterDomain Networks stöds i Solaris 9 12/03.

**Obs –** Innan du gör en nyinstallation av eller uppgraderar till Solaris 9 12/03 måste du installera SSP 3.5 på System Service Processor. SSP 3.5 stöder Solaris 9 12/03 på Sun Enterprise 10000-domäner.

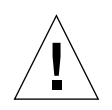

**Varning –** Använd inte installations-CD:n för Solaris 9 12/03 för att installera eller uppgradera till Solaris på Sun Enterprise 10000-domäner. Starta installationen från CD:n Solaris 9 12/03 Software 1 of 2. Du kan följa installationsinstruktionerna i *Sun Enterprise 10000 SSP 3.5 Installation Guide and Release Notes* om du byter CD-skivorna för Solaris 8 10/01 mot skivorna för Solaris 9 12/03.

### Solaris 9 12/03 och storlek på startdisk

Om du uppgraderar från Solaris 2.6 till Solaris 9 12/03 och du använde de partitionsstorlekar som föreslås i *SMCC Handbok för maskinvaruplattformar Solaris 2.6* kan det hända att partitionerna inte är tillräckligt stora för att inrymma uppgraderingen. Exempelvis måste /usr-partitionen vara minst 653 megabyte. Om /usr är mindre än den storlek som behövs för uppgradering använder suninstall DSR (Dynamic Space Reallocation) för att förändra fördelningen av utrymme mellan partitionerna.

DSR kan räkna fram en uppläggning av partitionerna som inte passar ert system. Exempelvis kan DSR välja partitioner som av DSR uppfattas som oanvända (partitioner som inte bygger på UFS och som kan innehålla råa data eller ett annat filsystem). Om DSR väljer en använd partition kan ni förlora data. Därför måste du känna till nuvarande status för de partitioner DSR vill anända innan du låter DSR fortsätta med omallokeringen av partitioner.

När DSR har föreslagit en acceptabel uppläggning och du väljer att fortsätta justerar DSR de påverkade filsystemen och uppgraderingen fortsätter sedan. Om du däremot inte kan förändra storlekarna till att passa era behov måste du kanske partitionera om startenheten manuellt eller göra en nyinstallation.

### OpenBoot PROM-variabler

Innan du kör kommandot boot net från OpenBoot PROM-prompten (ok) måste du kontrollera att variabeln local-mac-address? är satt till *false*, vilket är fabriksinställningen. Om variabeln är *true* måste du kontrollera att värdet är en korrekt lokal konfiguration.

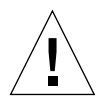

**Varning –** Om local-mac-address? är inställd till true kan det hända att domänen inte kommer att kunna starta över nätverket korrekt.

I ett netcon(1M)-fönster kan du använda följande kommando från OpenBoot PROM-prompten för att visa värdena på OpenBoot PROM-variablerna:

ok **printenv**

- ▼ Gör så här för att ställa in variabeln local-mac-address?
	- **Om variabeln är satt till** true **använder du kommandot** setenv **för att sätta den till** false**.**

ok **setenv local-mac-address? false**

# Dynamic Reconfiguration med Sun Fire 15K-/12K-system

Det här kapitlet tar upp de viktiga buggar i den domänrelaterade implementationen av DR (dynamic reconfiguration) på ledande Sun Fire-servrar, som var kända när dokumentet publicerades. Se även webbsidan för DR på de ledande Sun Fire-servrarna på adressen: http://www.sun.com/servers/highend/dr\_sunfire/slot1\_dr.html

Information om SMS-relaterade DR-buggar finns i *SMS Release Notes* för den version av SMS som körs på systemet, samt på den ovan nämnda DR-webbsidan.

## Kända buggar i programvaran

## Processen memscrubber vilar aldrig i en domän som konfigurerats med stort minne (bugg-ID 4647808)

Om en domän har konfigurerats med stort minne (340 GB och uppåt), antingen vid start eller genom senare DR-operationer, kommer en minnesrensningstråd att hålla ett visst systemlås i en till en och en halv timme varje tolvtimmarsperiod. Varje DRoperation som försöker konfigurera eller avkonfigurera minne i domänen under någon av dessa perioder hänger sig tills systemlåset släppts. Om en DR-operation har hängt sig av denna anledning kan andra DR-operationer man försöker utföra under samma period också hänga sig.

Lösning: Problemet löser sig självt på 90 minuter. För att undvika problemet lägger du till följande rad i filen /etc/system innan du startar:

```
set memscrub_span_pages = 0x3000
```
## Deleteboard visar läckagefel (bugg-ID 4730142)

Om ett DR-kommando körs på ett system med SunSwift PCI-kort, tillval 1032, kommer systemet eventuellt att visa meddelanden liknande följande:

```
Aug 12 12:27:41 machine genunix: WARNING:
  vmem_destroy('pcisch2_dvma'): leaked
```
Meddelandena är ofarliga. DVMA-utrymmet uppdateras korrekt under DRoperationen. Ingen verklig minnesläcka i kärnan uppträder. Denna bugg gäller domäner på både Solaris 8 och Solaris 9.

Lösning: Det behövs ingen lösning. För att förhindra att meddelandet visas kan man om man vill lägga till följande rad i /etc/system:

#### **set pcisch:pci\_preserve\_iommu\_tsb=0**

## glm: hängning i scsi\_transport under DR (bugg-ID 4737786)

Beskrivning: En cfgadm(1M)-avkonfigurering av permanent minne på ett system där glm-drivrutinen är aktiv kan hänga sig. Problemet är specifikt kopplat till DRoperationer som gäller permanent minne, eftersom detta kräver att systemet stannas via suspend/resume. Det rör sig om ett problem i drivrutinen glm. Buggen yttrar sig på domäner oavsett om de kör Solaris 8 eller Solaris 9.

Lösning: Avkonfigurera inte permanent minne i systemet.

## System ger panic om DR-operation i kortplats 1 och uttagning/isättning av PCI under drift pågår samtidigt (bugg-ID 4797110)

Om ett hsPCI-I/O-kort avkonfigureras samtidigt som ett PCI-tillvalskort konfigureras ger systemet panic. Detta inträffar till exempel om följande kommandon körs samtidigt. I exemplet är pcisch18:e03b1slot2 en av fyra PCI-kortplatser på IO3:

- cfgadm -c unconfigure IO3
- cfgadm -c configure pcisch18:e03b1slot2

Observera att denna bugg också finns dokumenterad på DR-webbsidan eftersom den påverkar domäner oberoende om de kör Solaris 8 eller 9.

Lösning: Sätt inte i PCI-kort under drift medan ett hsPCI-I/O-kort avkonfigureras.

## Panic: mp\_cpu\_quiesce: cpu\_thread  $!=$ cpu\_idle\_thread (bugg-ID 4873353)

Om en processor går från tillståndet avstängd till ej tillgänglig med psradm(1M) kan en påföljande DR-unconfigure av processorn leda till panic på systemet.

Lösning: Använd inte psradm(1M) för att göra en avstängd processor ej tillgänglig.

## Kända maskinvarubuggar

## GigaSwift Ethernet MMF-länk går ned med CISCO 4003-switch efter DR-inkoppling (bugg-ID 4709629)

Om du försöker utföra en DR-operation på ett system med Sun GigaSwift Ethernet MMF-tillval X1151A, artikelnummer 595-5773, anslutet till vissa CISCO-switchar kan länken sluta fungera. Problemet orsakas av en känd bugg i följande CISCOmaskinvara i kombination med viss inbyggd programvara:

- CISCO WS-c4003 (pg: WS-C4003-program, Version NmpSW: 4.4(1))
- CISCO WS-c4003 (pg: WS-C4003-program, Version NmpSW: 7.1(2))
- CISCO WS-c5500 (pg: WS-C5500-program, Version McpSW: 4.2(1) och NmpSW: 4.2(1))

Problemet uppträder inte på switchen CISCO 6509.

Lösning: Använd en annan switch eller kontakta Cisco för en patch.